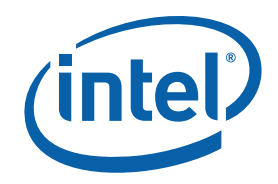

# **Intel® MPI Library for Linux\* Reference Manual**

## **Contents**

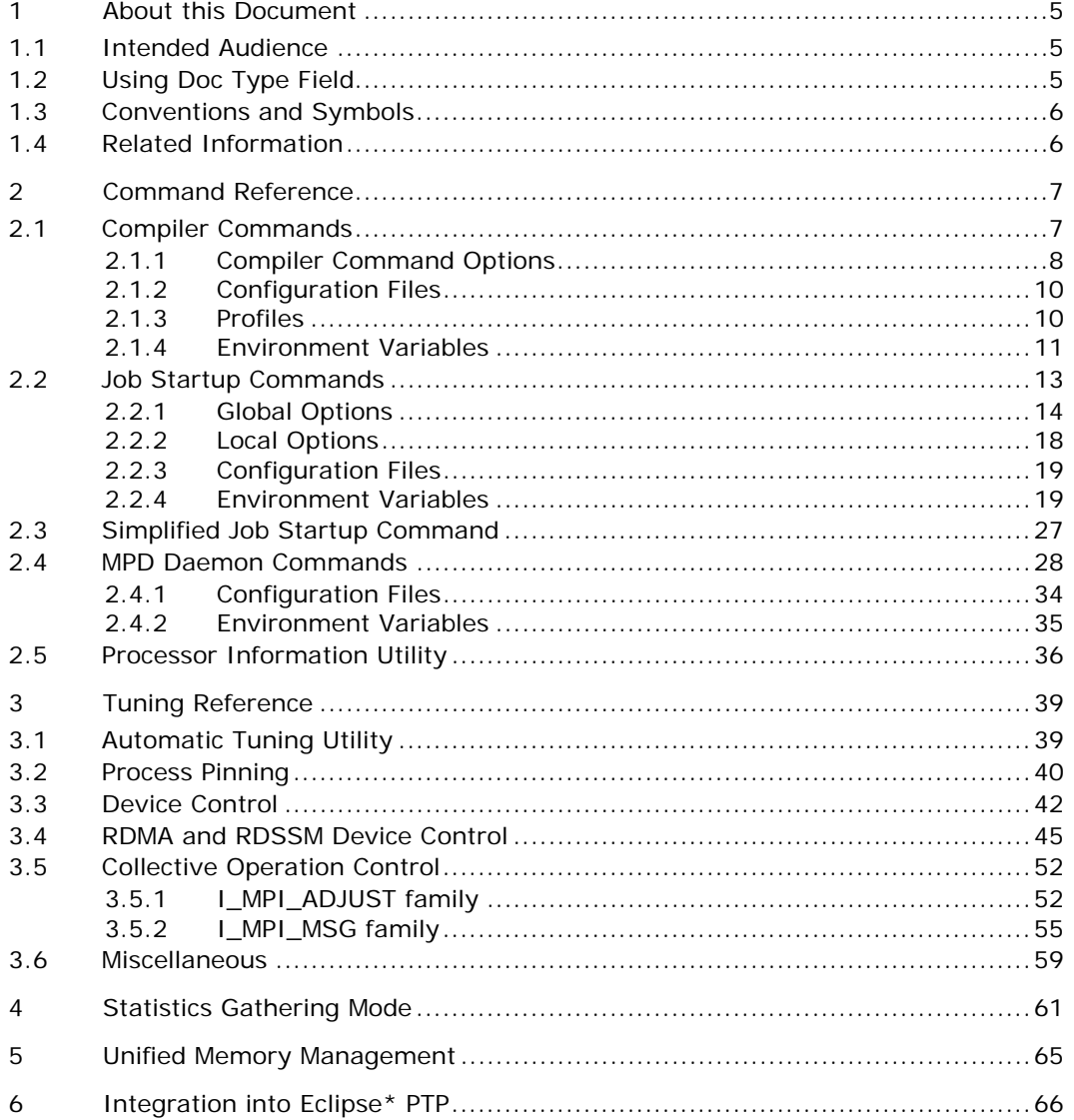

## **Disclaimer and Legal Notices**

THIS DOCUMENT IS PROVIDED IN CONNECTION WITH INTEL® PRODUCTS. NO LICENSE, EXPRESS OR IMPLIED, BY ESTOPPEL OR OTHERWISE, TO ANY INTELLECTUAL PROPERTY RIGHTS IS GRANTED BY THIS DOCUMENT. EXCEPT AS PROVIDED IN INTEL'S TERMS AND CONDITIONS OF SALE FOR SUCH PRODUCTS, INTEL ASSUMES NO LIABILITY WHATSOEVER, AND INTEL DISCLAIMS ANY EXPRESS OR IMPLIED WARRANTY, RELATING TO SALE AND/OR USE OF INTEL PRODUCTS INCLUDING LIABILITY OR WARRANTIES RELATING TO FITNESS FOR A PARTICULAR PURPOSE, MERCHANTABILITY, OR INFRINGEMENT OF ANY PATENT, COPYRIGHT OR OTHER INTELLECTUAL PROPERTY RIGHT. Intel products are not intended for use in medical, life saving, life sustaining, critical control or safety systems, or in nuclear facility applications.

Intel may make changes to specifications and product descriptions at any time, without notice.

The software described in this document may contain software defects which may cause the product to deviate from published specifications. Current characterized software defects are available on request.

This document as well as the software described in it is furnished under license and may only be used or copied in accordance with the terms of the license. The information in this manual is furnished for informational use only, is subject to change without notice, and should not be construed as a commitment by Intel Corporation. Intel Corporation assumes no responsibility or liability for any errors or inaccuracies that may appear in this document or any software that may be provided in association with this document.

Except as permitted by such license, no part of this document may be reproduced, stored in a retrieval system, or transmitted in any form or by any means without the express written consent of Intel Corporation.

Developers must not rely on the absence or characteristics of any features or instructions marked "reserved" or "undefined." Improper use of reserved or undefined features or instructions may cause unpredictable behavior or failure in developer's software code when running on an Intel processor. Intel reserves these features or instructions for future definition and shall have no responsibility whatsoever for conflicts or incompatibilities arising from their unauthorized use.

Intel and the Intel logo are trademarks or registered trademarks of Intel Corporation or its subsidiaries in the United States and other countries.

BunnyPeople, Celeron, Celeron Inside, Centrino, Centrino logo, Chips, Core Inside, Dialogic, EtherExpress, ETOX, FlashFile, i386, i486, i960, iCOMP, InstantIP, Intel, Intel logo, Intel386, Intel486, Intel740, IntelDX2, IntelDX4, IntelSX2, Intel Core, Intel Inside, Intel Inside logo, Intel. Leap ahead., Intel. Leap ahead. logo, Intel NetBurst, Intel NetMerge, Intel NetStructure, Intel SingleDriver, Intel SpeedStep, Intel StrataFlash, Intel Viiv, Intel vPro, Intel XScale, IPLink, Itanium, Itanium Inside, MCS, MMX, MMX logo, Optimizer logo, OverDrive, Paragon, PDCharm, Pentium, Pentium II Xeon, Pentium III Xeon, Performance at Your Command, Pentium Inside, skoool, Sound Mark, The Computer Inside., The Journey Inside, VTune, Xeon, Xeon Inside and Xircom are trademarks or registered trademarks of Intel Corporation or its subsidiaries in the United States and other countries.

\* Other names and brands may be claimed as the property of others.

Copyright© 2003-2007, Intel Corporation. All rights reserved.

## *Revision History*

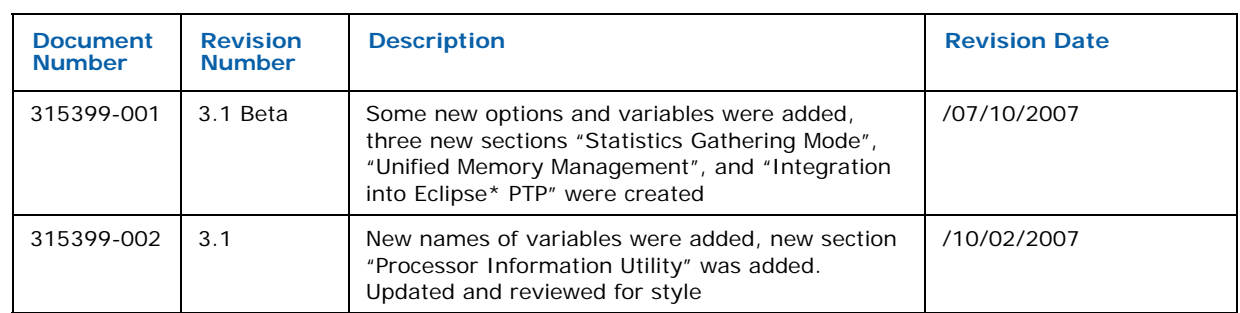

# <span id="page-4-0"></span>*1 About this Document*

This *Reference Manual* provides you with a complete command and tuning reference for the Intel MPI Library.

The Intel® MPI Library enables you to deliver maximum end user performance as soon as new processor and interconnect technology become available. The Intel® MPI Library is a multi-fabric message passing library that implements the Message Passing Interface, v2 (MPI-2) specification. It provides a standard library across Intel® platforms that:

- Delivers best in class performance for enterprise, divisional, departmental and workgroup high performance computing. Intel® MPI Library focuses on making applications perform better on IA based clusters.
- Enables to adopt MPI-2 functions as their needs dictate.

The Intel® MPI Library enables you to change or upgrade interconnects as the technology becomes available without major changes to the software or to the operating environment.

The library is included in the following kits:

- *Intel® MPI Library Runtime Environment* (RTO) has the tools you need to run programs including MPD daemons and supporting utilities, shared (.so) libraries, and documentation.
- *Intel® MPI Library Development Kit* (SDK) includes all of the Runtime Environment components plus compilation tools including compiler commands such as mpicc, include files and modules, static (.a) libraries, debug libraries, trace libraries, and test codes.

## **1.1 Intended Audience**

This *Reference Manual* helps an experienced user understand full functionality of the Intel® MPI Library and get the best possible application performance.

## **1.2 Using Doc Type Field**

This *Reference Manual* contains the following sections

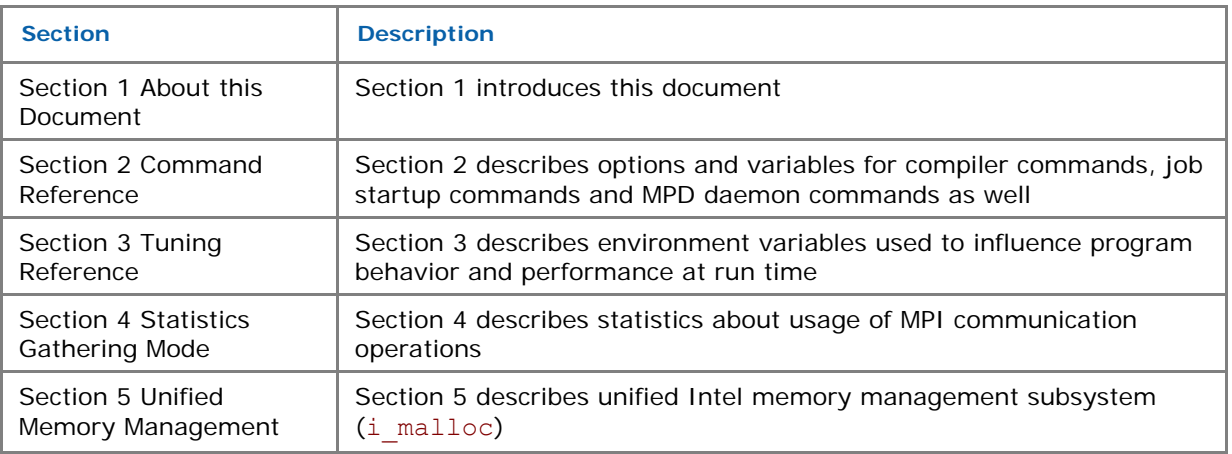

#### **Table 1-1 Document Organization**

<span id="page-5-0"></span>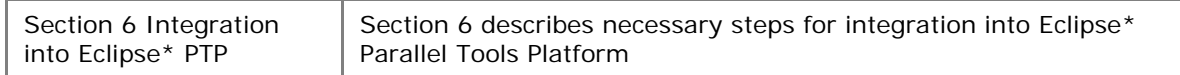

## **1.3 Conventions and Symbols**

The following conventions are used in this document.

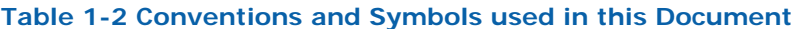

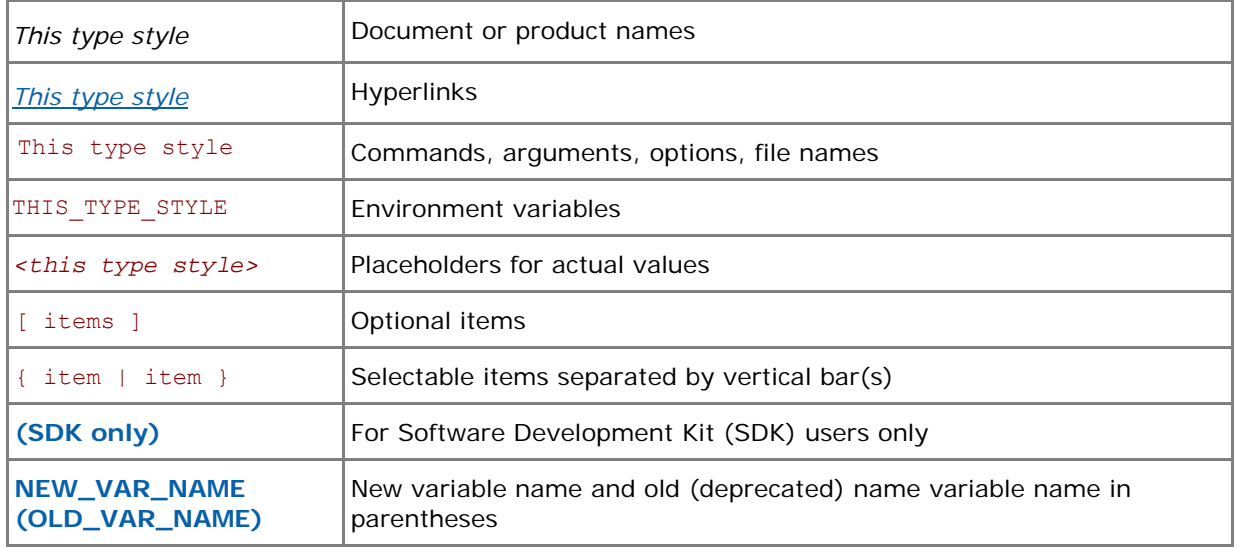

## **1.4 Related Information**

The following related documents that might be useful to the user.

[Product Web Site](http://www.intel.com/go/mpi)

[Intel® MPI Library support](http://support.intel.com/support/performancetools/cluster/mpi/index.htm)

[Intel® Cluster Tools Products](http://www3.intel.com/cd/software/products/asmo-na/eng/244171.htm)

[Intel® Software Development Products](http://www.intel.com/software/products)

# <span id="page-6-0"></span>*2 Command Reference*

## **2.1 Compiler Commands**

## **(SDK only)**

The following table lists available MPI compiler commands and the underlying compilers, compiler families, languages, and application binary interfaces (ABIs) that they support.

#### **Table 2-1 Intel® MPI Library compiler drivers**

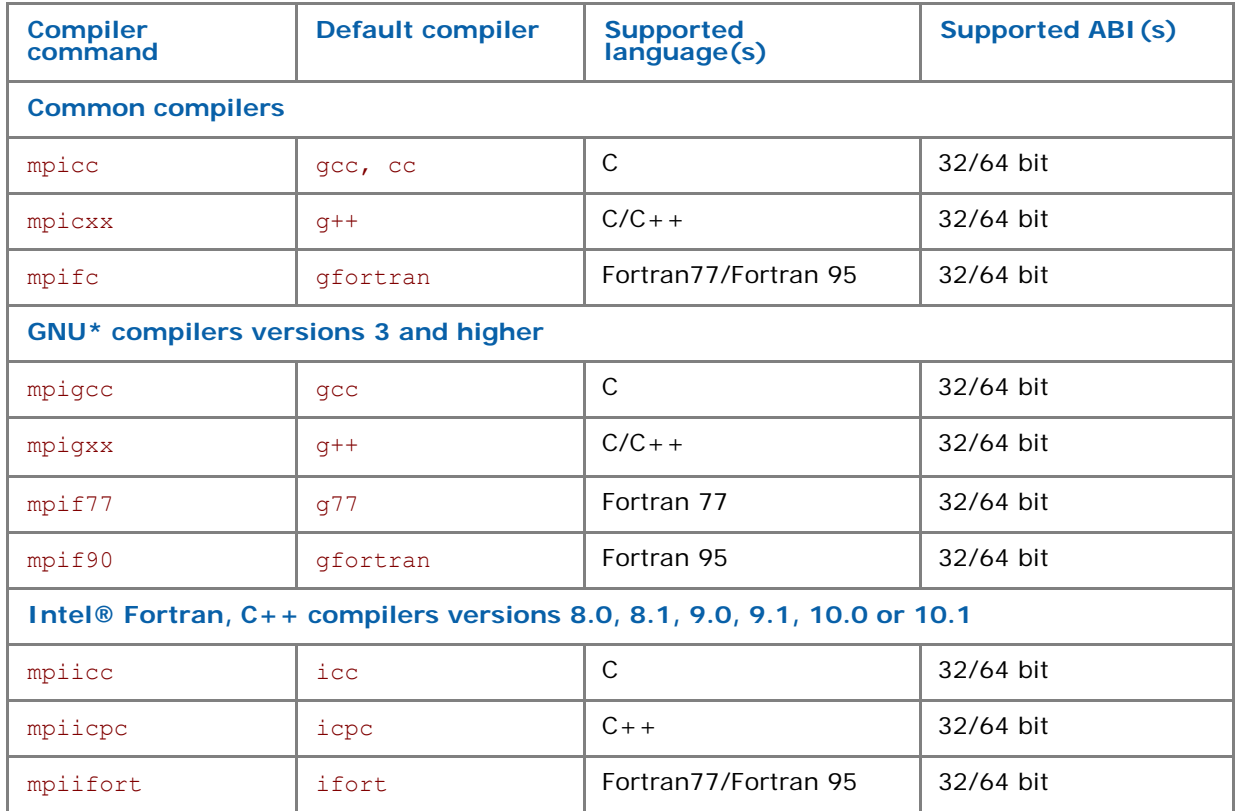

#### *NOTE:*

- Compiler commands are available only in the Intel® MPI Library Development Kit.
- Compiler commands are in the *<installdir>/*bin directory. For Intel® 64 architecture in a 64 bit-enabled compiler, commands are in the *<installdir>/*bin64 directory and 32-bit compiler commands are in the *<installdir>/*bin directory.
- Ensure that the corresponding underlying compilers (32-bit or 64-bit, as appropriate) are already in your PATH.
- To port existing MPI-enabled applications to the Intel® MPI Library, recompile all sources.
- To display mini-help of a compiler command, execute it without any parameters.

## <span id="page-7-0"></span>**2.1.1 Compiler Command Options**

## **-mt\_mpi**

Use this option to link the thread safe version of the Intel® MPI library at the following levels: MPI\_THREAD\_FUNNELED, MPI\_THREAD\_SERIALIZED, or MPI\_THREAD\_MULTIPLE.

- *NOTE:* If you specify either the –openmp or the –parallel options for the Intel® C Compiler, the thread safe version of the library is used.
- *NOTE:* If you specify one of the following options for the Intel® Fortran Compiler, the thread safe version of the library is used:
	- –openmp
	- –parallel
	- –threads
	- –reentrancy
	- –reentrancy threaded

## **-static\_mpi**

Use this option to link the Intel® MPI library statically. This option does not affect the default linkage method for other libraries.

## **-profile=***<profile\_name>*

Use this option to specify an MPI profiling library. The profiling library is selected using one of the following methods:

- Through the configuration file *<profile\_name>.*conf located in the *<installdir>*/etc directory (*<installdir>/*etc64 directory for Intel® 64 architecture in 64-bit mode). See [Profiles](#page-9-0) for details.
- In the absence of the respective configuration file, by linking the library lib*<profile\_name>.*so or lib*<profile\_name>*.a located in the same directory as the Intel® MPI library.

## **-t or –trace**

Use the -t or -trace option to link the resulting executable against the Intel® Trace Collector library. This has the same effect as if -profile=vt is used as an argument to mpicc or another compiler script.

Use the  $-t=log$  or  $-trac{e=log$  option to link the resulting executable against the logging Intel® MPI and the Intel® Trace Collector libraries. The logging libraries trace internal Intel® MPI library states in addition to the usual MPI function calls.

Include the installation path of the Intel® Trace Collector in the VT\_ROOT environment variable to use this option. Set the I\_MPI\_TRACE\_PROFILE to *<profile\_name>* environment variable to specify another profiling library. For example, set the I\_MPI\_TRACE\_PROFILE to vtfs to link against the fail-safe version of the Intel® Trace Collector.

## **-check**

Use this option to link the resulting executable against the Intel® Trace Collector correctness checking library. This has the same effect as if -profile=vtmc is used as an argument to mpicc or another compiler script.

Include the installation path of the Intel® Trace Collector in the VT\_ROOT environment variable to use this option. Set the I\_MPI\_CHECK\_PROFILE to the *<profile\_name>* environment variable to specify another checking library.

## **-dynamic\_log**

Use this option in combination with the  $-t$  option to link in the Intel® Trace Collector library dynamically. This option does not affect the default linkage method for other libraries.

Include \$VT\_ROOT/slib in the LD\_LIBRARY\_PATH environment variable to run the resulting programs.

## **-g**

Use this option to compile a program in debug mode and link the resulting executable against the debugging version of the Intel® MPI library. See *[Environment variables](#page-18-0)*, I\_MPI\_DEBUG for information on how to use additional debugging features with the  $-q$  builds.

## **-O**

Use this option to enable optimization.

#### **-echo**

Use this option to display everything that the command script does.

#### **-show**

Use this option to learn how the underlying compiler is invoked. For example, use the following command to see the required compiler flags and options:

\$ mpicc -show -c test.c

Use the following command to see the required link flags, options, and libraries:

\$ mpicc -show -o a.out test.o

This is particularly useful for determining the command line for a complex build procedure that directly uses the underlying compilers.

## **-{cc,cxx,fc,f77,f90}=***<compiler>*

Use this option to select the underlying compiler.

For example, use the following command to select the Intel®  $C++$  Compiler:

\$ mpicc –cc=icc -c test.c

Make sure icc is in your path. Alternatively, you can specify the full path to the compiler.

## **-gcc-version=***<nnn>*

Use this option for compiler drivers mpicxx and mpiicpc when linking an application running in a particular GNU\* C++ environment. The valid *<nnn>* values are:

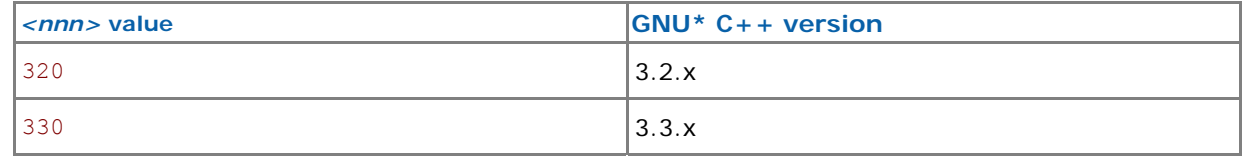

<span id="page-9-0"></span>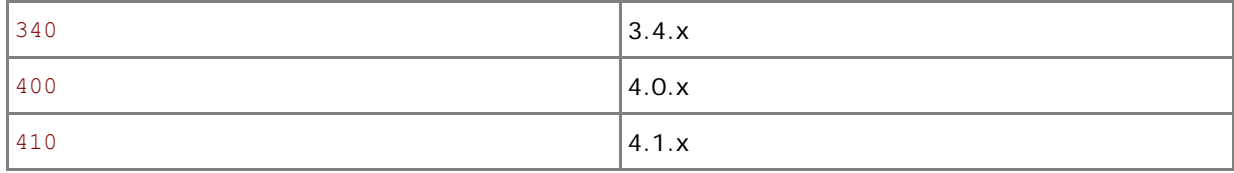

By default, the library compatible with the detected version of the GNU $*$  C++ compiler is used. Do not use this option if the GNU\*  $C++$  version is older than 3.2.

#### **-compchk**

Use this option to enable compiler setup checks. In this case each compiler command performs checks to ensure that the appropriate underlying compiler is set up correctly.

## **2.1.2 Configuration Files**

You can create compiler configuration files using the following file naming convention:

*<installdir>*/etc/mpi*<compiler>-<name>*.conf

*<installdir>/*etc64/mpi*<compiler>-<name>*.conf for Intel® 64 architecture in 64-bit mode

where:

*<compiler>* = {cc,cxx,f77,f90}, depending on the language being compiled

*<name*> = name of underlying compiler with spaces replaced by hyphens

For example, the  $<$ name> value for cc  $-64$  is cc $-64$ 

Source this file, if it exists, prior to compiling or linking to enable changes to the environment on a per-compiler-command basis.

## **2.1.3 Profiles**

You can select a profile library through the -profile option of the Intel® MPI Library compiler drivers. The profile files are located in the *<installdir>*/etc directory (*<installdir>/*etc64 directory for Intel® 64 architecture in 64-bit mode). Intel® MPI Library comes with several predefined profiles for Intel® Trace Collector:

*<installdir>*/etc/vt.conf **-** regular Intel® Trace Collector library

*<installdir>*/etc/vtfs.conf **-** fail-safe Intel® Trace Collector library

*<installdir>*/etc/vtmc.conf **–** correctness checking Intel® Trace Collector library

You can also create your own profile as *<profile\_name>*.conf

The following variables can be defined there:

PROFILE PRELIB - libraries (and paths) to include before the Intel® MPI library

PROFILE\_POSTLIB - libraries to include after the Intel® MPI library

PROFILE INCPATHS - C preprocessor arguments for any include files

For instance, create a file /myprof.conf with the following lines:

PROFILE\_PRELIB="-L*<path\_to\_myprof>*/lib -lmyprof"

PROFILE\_INCPATHS="-I*<paths\_to\_myprof>*/include"

<span id="page-10-0"></span>Use the command-line argument -profile=myprof for the relevant compile driver to select this new profile.

## **2.1.4 Environment Variables**

## **I\_MPI\_{CC,CXX,FC,F77,F90}\_PROFILE (MPI{CC,CXX,FC,F77,F90}\_PROFILE)**

Specify a default profiling library.

#### **Syntax**

I\_MPI\_{CC,CXX,FC,F77,F90}\_PROFILE=*<profile\_name>*

#### **Deprecated Syntax**

MPI{CC,CXX,FC,F77,F90}\_PROFILE=*<profile\_name>*

#### **Arguments**

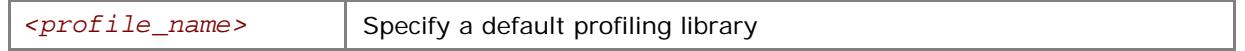

#### **Description**

Set this variable to select a specific MPI profiling library to be used by default. This has the same effect as if -profile=*<profile\_name>* were used as an argument to mpicc or another Intel® MPI Library compiler driver.

## **I\_MPI\_TRACE\_PROFILE**

Specify a default profile for the -trace option.

#### **Syntax**

```
I_MPI_TRACE_PROFILE=<profile_name>
```
#### **Arguments**

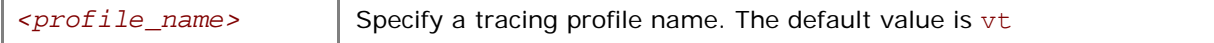

#### **Description**

Set this variable to select a specific MPI profiling library to be used with –trace option to mpicc or another Intel® MPI Library compiler driver.

The I\_MPI\_{CC,CXX,F77,F90}\_PROFILE environment variable overrides I\_MPI\_TRACE\_PROFILE.

## **I\_MPI\_CHECK\_PROFILE**

Specify a default profile for the –check option.

#### **Syntax**

```
I_MPI_CHECK_PROFILE=<profile_name>
```
#### **Arguments**

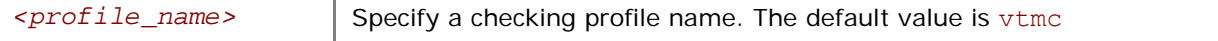

#### **Description**

Set this variable to select a specific MPI checking library to be used with the -check option to mpicc or another Intel® MPI Library compiler driver.

The I\_MPI\_{CC,CXX,F77,F90}\_PROFILE environment variable overrides I\_MPI\_CHECK\_PROFILE.

## **I\_MPI\_{CC,CXX,FC,F77,F90} (MPICH\_{CC,CXX,FC,F77,F90})**

Set the path/name of the underlying compiler to be used.

#### **Syntax**

```
I_MPI_{CC,CXX,FC,F77,F90}=<compiler>
```
**Deprecated Syntax** 

MPICH\_{CC,CXX,FC,F77,F90}=*<compiler>*

#### **Arguments**

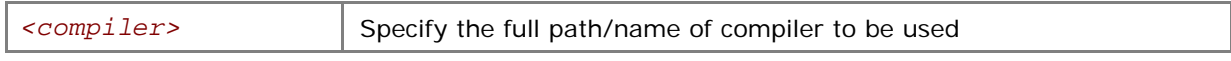

#### **Description**

Set this variable to select a specific compiler to be used. Specify the full path to the compiler if it is not located in the search path.

*NOTE:* Some compilers may require additional command line options.

## **CFLAGS**

Add additional CFLAGS to be used in compile and/or link steps.

#### **Syntax**

CFLAGS=*<flags>*

#### **Arguments**

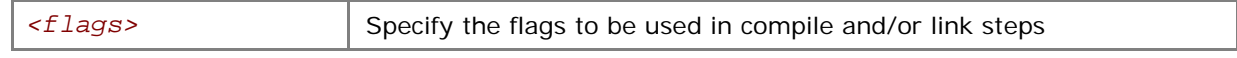

#### **Description**

Set this variable to modify compiler behavior.

## **LDFLAGS**

Set additional LDFLAGS to be used in the link step.

#### **Syntax**

```
CFLAGS=<flags>
```
#### **Arguments**

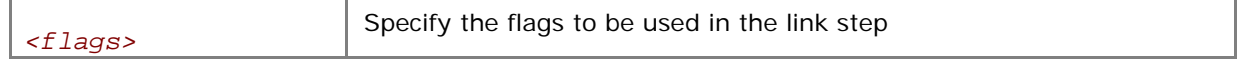

#### **Description**

Set this variable to modify linker behavior.

## **I\_MPI\_ROOT**

Set Intel® MPI Library installation directory path.

#### **Syntax**

#### I\_MPI\_ROOT=*<path>*

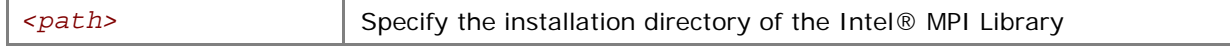

<span id="page-12-0"></span>Set this variable to specify installation directory of the Intel® MPI Library.

## **VT\_ROOT**

Set Intel® Trace Collector installation directory path.

#### **Syntax**

VT\_ROOT=*<path>* 

#### **Arguments**

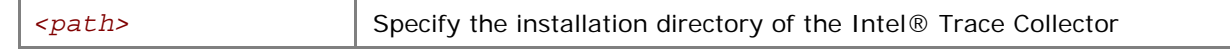

#### **Description**

Set this variable to specify installation directory of the Intel® Trace Collector.

## **I\_MPI\_COMPILER\_CONFIG\_DIR**

Set the location of the compiler configuration files.

#### **Syntax**

I\_MPI\_COMPILER\_CONFIG\_DIR=*<path>*

#### **Arguments**

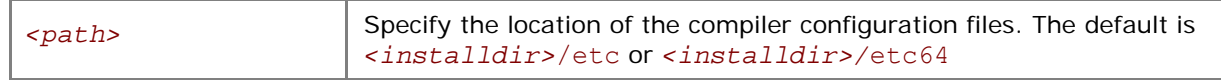

#### **Description**

Set this variable to change the default location of the compiler configuration files.

## **2.2 Job Startup Commands**

## **mpiexec**

#### **Syntax**

```
mpiexec <g-options> <l-options> <executable>
```

```
or
```

```
mpiexec <g-options> <l-options> <executable> : \
```

```
<l-options> <executable>
```
or

```
mpiexec –configfile <file>
```
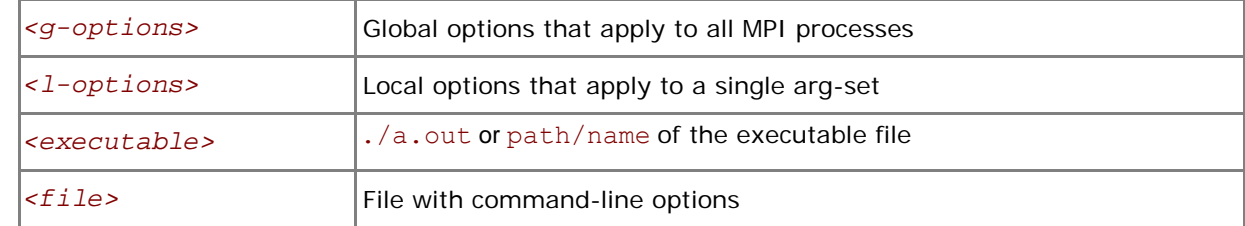

<span id="page-13-0"></span>In the first command-line syntax, run the specified *<executable>* with the specified options. All global and/or local options apply to all MPI processes. A single arg-set is assumed. For example, the following command executes a.out over the specified *<# of processes>*:

\$ mpiexec –n *<# of processes>* ./a.out

In the second command-line syntax, divide the command line into multiple arg-sets, separated by colon characters. All the global options apply to all MPI processes, but the various local options and *<executable>* can be specified separately for each arg-set. For example, the following command would run each given executable on a different host:

```
$ mpiexec –n 2 –host host1 ./a.out : \ 
         -n 2 –host host2 ./b.out
```
In the third command-line syntax, read the command line from specified *<file>*. For a command with a single arg-set, the entire command should be specified on a single line in *<file>*. For a command with multiple arg-sets, each arg-set should be specified on a single, separate line in *<file>*. Global options should always appear at the beginning of the first line in *<file>*.

MPD daemons must already be running in order for mpiexec to succeed.

*NOTE:* If "." is not in the path on all nodes in the cluster, specify *<executable>* as ./a.out rather than a.out.

## **2.2.1 Global Options**

#### **-version or -V**

Use this option to display Intel® MPI Library version information.

#### **-tune**

Use this option to optimize the Intel® MPI Library performance using the data collected by the mpitune utility. See [Automatic Tuning Utility](#page-38-0) for more details.

#### **-rdma**

Use this option to select RDMA-capable network fabrics. This option is equivalent to the -genv I MPI DEVICE rdma option.

## **-RDMA**

Use this option to select RDMA-capable network fabrics. The application will fail if no fabric found. This option is equivalent to -genv I\_MPI\_DEVICE rdma -genv I\_MPI\_FALLBACK\_DEVICE 0.

#### **-gm**

Use this option to select Myrinet\* GM\* network fabric. This option is equivalent to -genv I MPI DEVICE rdma:GmHca0.

#### **-GM**

Use this option to select Myrinet GM network fabric. The application will fail if no fabric found. This option is equivalent to -genv I\_MPI\_DEVICE rdma:GmHca0 -genv I\_MPI\_FALLBACK\_DEVICE 0.

#### **-mx**

Use this option to select Myrinet MX\* network fabric. This option is equivalent to -genv-I MPI DEVICE rdma:mx -genv I MPI RDMA TINY PACKET 1.

#### **-MX**

Use this option to select Myrinet MX network fabric. The application will fail if no fabric found. This option is equivalent to -genv I\_MPI\_DEVICE rdma:mx -genv I\_MPI\_RDMA\_TINY\_PACKET 1 -genv I MPI FALLBACK DEVICE 0.

#### **-nolocal**

Use this option to avoid running *<executable>* on the host where mpiexec is launched. This option is useful, for example, on clusters that deploy a dedicated master node for starting the MPI jobs, and a set of compute nodes for running the actual MPI processes.

### **-perhost <# of processes>**

Use this option to place the indicated number of consecutive MPI processes on every host in group round robin fashion. The number of processes to start is controlled by the option –n as usual.

The mpiexec command controls how the ranks of the processes are allocated to the nodes in the cluster. By default, mpiexec uses group round-robin assignment of ranks to nodes, putting consecutive MPI processes on all processor cores.

In order to change this default behavior, set the number of processes per host using the -perhost option, and set the total number of processes by using the –n option (see *[Local Options](#page-17-0)*). Then the first *<# of processes>* indicated by the –perhost option are executed on the first host, the next *<# of processes>* are executed on the next host, and so on.

#### **-rr**

Use this option to place consecutive MPI processes onto different host in round robin fashion. This option is equivalent to the –perhost 1.

#### **-grr** *<# of processes>*

Use this option to place the indicated number of consecutive MPI processes on every host in group round robin fashion. This option is equivalent to the –perhost *<# of processes>*.

#### **-ppn** *<# of processes>*

Use this option to place the indicated number of consecutive MPI processes on every host in group round robin fashion. This option is equivalent to the –perhost *<# of processes>*.

#### **-machinefile** *<machine file>*

Use this option to control the process placement through the *<machine file*>. The number of processes to start is controlled by the option –n as usual.

A machine file is a list of fully qualified or short host names, one name per line. Blank lines and lines that start with '#' as the first character are ignored.

By repeating a host name you will place additional processes on this host. You can also use the following format to avoid repetition of the same host name: *<host name>: <number of processes>*. For example, the following machine file:

host1

*Intel® MPI Library for Linux\* Reference Manual* 

host1 host2 host2 host3 is equivalent to: host1:2 host2:2 host3

## **-genv** *<ENVVAR> <value>*

Use this option to set the *<ENVVAR>* environment variable to the specified *<value>* for all MPI processes.

#### **-genvnone**

Use this option to suppress the propagation of any environment variables to any MPI processes. The default is to propagate the entire environment from which mpiexec was called.

#### **-g***<l-option>*

Use this option to apply the named local option *<l-option>* globally. See *[Local Options](#page-17-0)* for a list of all local options.

## **(SDK only) -trace [***<profiling\_library>***]**

Use this option to profile your MPI application using the indicated *<profiling\_library>*. If the *<profiling\_library>* is not mentioned, the default profiling library libVT.so will be used.

Set the I\_MPI\_JOB\_TRACE\_LIBS environment variable to override the default profiling library.

*NOTE:* It is not necessary to link your application against the profiling library before execution.

#### **(SDK only) -check [***<checking\_library>***]**

Use this option to check your MPI application using the indicated *<checking\_library>*. If the *<checking\_library>* is not mentioned, the default checking library libVTmc.so will be used.

Set the I\_MPI\_JOB\_CHECK\_LIBS environment variable to override the default checking library.

*NOTE:* It is not necessary to link your application against the checking library before execution.

**-tv** 

Use this option to run *<executable>* under the TotalView\* debugger. For example:

\$ mpiexec –tv –n *<# of processes> <executable>*

See *[Environment Variables](#page-18-0)* for information on how to select the TotalView\* executable file.

#### **-tvsu**

Use this option to run *<executable>* for later attachment with the TotalView\* debugger. For example:

\$ mpiexec –tvsu –n *<# of processes> <executable>* 

**NOTE:** To debug the running Intel® MPI job, attach the TotalView\* to the Python instance that is running the mpiexec script.

#### **-idb**

Use this option to run *<executable>* under the Intel® Debugger. For example:

\$ mpiexec –idb –n *<# of processes> <executable>*

Include the installation path of the Intel® Debugger in the IDB\_HOME environment variable.

#### **-idba** *<jobid>*

Use this option to attach the Intel® Debugger to the existing *<jobid>*. For example:

```
$ mpiexec –idba <jobid>
```
#### **-gdb**

Use this option to run *<executable>* under the GNU\* debugger. For example:

```
$ mpiexec –gdb –n <# of processes> <executable>
```
#### **-gdba** *<jobid>*

Use this option to attach the GNU\* debugger to the existing *<jobid>*. For example:

```
$ mpiexec –gdba <jobid>
```
#### **-a** *<alias>*

Use this option to assign *<alias>* to the job.

#### **-ordered-output**

Use this option to avoid intermingling of data output by the MPI processes.

This option affects both standard output and error streams. For it to work, the last line output by each process must end with the end-of-line ('\n') character. Otherwise the application may stop responding.

#### **-m**

Use this option to merge output lines.

#### **-l**

Use this option to insert the MPI process rank at the beginning of all lines written to standard output.

#### **-s** *<spec>*

Use this option to direct standard input to the specified MPI processes.

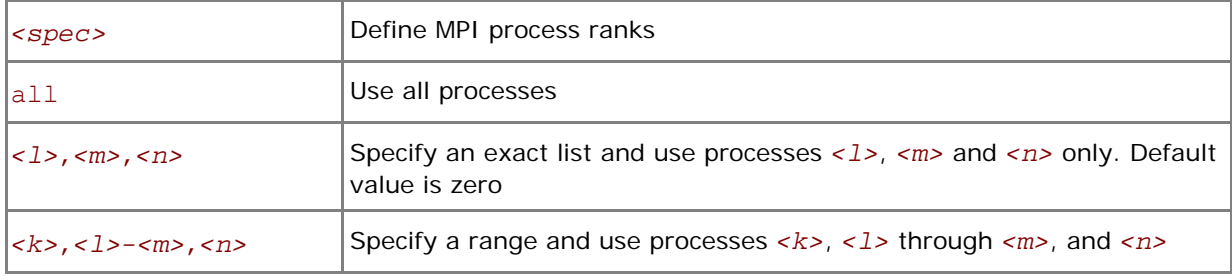

#### <span id="page-17-0"></span>**-noconf**

Use this option to disable processing of the mpiexec configuration files described in *[Configuration](#page-18-0)  [Files](#page-18-0)*.

#### **-ifhn** *<interface/hostname>*

Use this option to specify the network interface for communication with the local MPD daemon. *<interface/hostname>* should be an IP address or a hostname associated with the alternative network interface.

#### **-ecfn** *<filename>*

Use this option to output xml exit codes to the file *<filename>*.

## **2.2.2 Local Options**

#### **-n** *<# of processes>* **or -np** *<# of processes>*

Use this option to set the number of MPI processes to run the current arg-set.

#### **-env** *<ENVVAR> <value>*

Use this option to set the *<ENVVAR>* environment variable to specified *<value>* for all MPI processes in the current arg-set.

#### **-envall**

Use this option to propagate all environment variables in the current environment.

#### **-envnone**

Use this option to suppress the propagation of any environment variables to the MPI processes in the current arg-set. The default value is to propagate the entire environment from which mpiexec is called. This option does not affect the variables indicated in the  $-[q]$ env option(s).

#### **-envlist** *<list of env var names>*

Use this option to pass a list of environment variables with their current values.

#### **-host** *<nodename>*

Use this option to specify particular <nodename> on which the MPI processes in the current arg-set are to be run. For example, the following will run the executable a.out on host host1 only:

\$ mpiexec –n 2 –host host1 ./a.out

#### **-configfile** *<filename>*

Use this option to specify the file *<filename>* that contains command-line options. For example, the configuration file contains the following commands to run the executables  $a$ , out and  $b$ , out using the rdssm device over host1 and host2 respectively:

```
-host host1 -env I MPI DEBUG 2 -env I MPI DEVICE rdssm -n 2 ./a.out
-host host2 -env I MPI DEBUG 2 -env I MPI DEVICE rdssm -n 2 ./b.out
```
To launch the MPI application according to the above parameters, use:

mpiexec –configfile *<filename>*

#### <span id="page-18-0"></span>**-path** *<directory>*

Use this option to specify the path to *<executable>* that is to be run in the current arg-set.

#### **-wdir** *<directory>*

Use this option to specify the working directory in which *<executable>* is to be run in the current arg-set.

### **-umask** *<umask>*

Use this option to perform the 'umask *<umask>*' command for the remote process.

## **2.2.3 Configuration Files**

The mpiexec configuration files specify the default options applied to all mpiexec commands.

If any of these files exist, their contents are prepended to the command-line options for mpiexec in the following order:

- 1. System-wide *<installdir>*/etc/mpiexec.conf. For Intel® 64 architecture in 64-bit mode the default location of the configuration file is the *<installdir>*/etc64 directory and in 32 bit mode is the *<installdir>*/etc directory.
- 2. User-specific \$HOME/.mpiexec.conf
- 3. Session-specific \$PWD/mpiexec.conf

You can override these files by defining environment variables and using command line options. You can skip these configuration files by using the mpiexec –noconf option.

You can create or modify these files. They contain mpiexec command-line options. Blank lines and lines that start with '#' are ignored. For example, to specify a default device, add the following line to the respective mpiexec.conf file:

-genv I\_MPI\_DEVICE *<device>*

## **2.2.4 Environment Variables**

## **I\_MPI\_DEVICE**

Select the particular network fabric to be used.

#### **Syntax**

I\_MPI\_DEVICE=*<device>[:<provider>]*

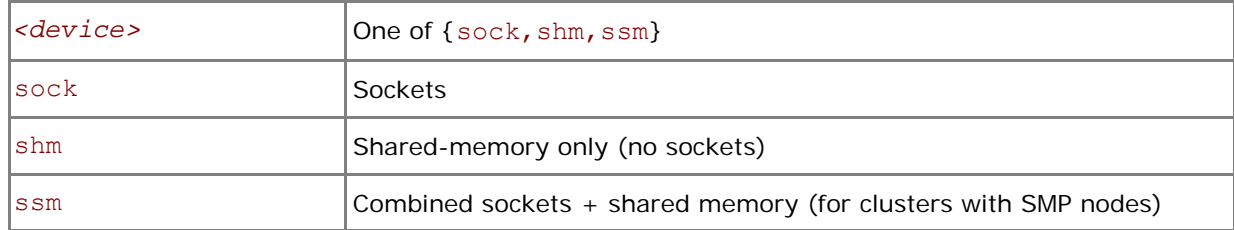

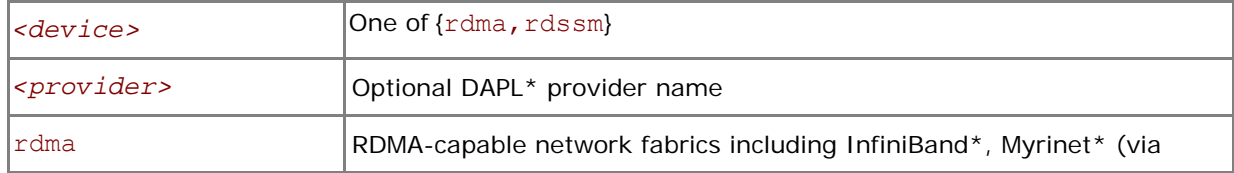

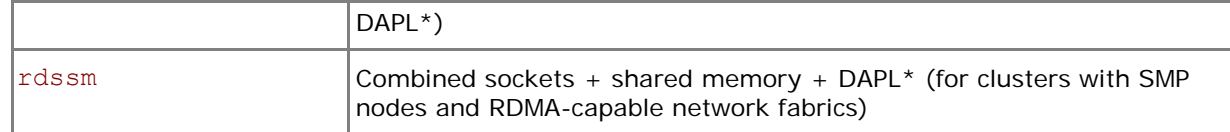

Set this variable to select a specific fabric combination. If the I MPI DEVICE variable is not defined, Intel® MPI Library selects the most appropriate fabric combination automatically.

For example, to select shared-memory as the chosen fabric, use the following command:

\$ mpiexec -n *<# of processes>* -env I\_MPI\_DEVICE shm *<executable>*

Use the *<provider>* specification only for the {rdma,rdssm} devices.

For example, to select the OFED\* InfiniBand\* device, use the following command:

\$ mpiexec -n *<# of processes>* -env I\_MPI\_DEVICE rdssm:OpenIB-cma *<executable>*

For these devices, if *<provider>* is not specified, the first DAPL<sup>\*</sup> provider in /etc/dat.conf is used. If *<provider>* is set to none, the rdssm device establishes sockets connections between the nodes without trying to establish DAPL\* connections first.

- *NOTE:* If you build the MPI program using mpicc  $-g$ , the debug-enabled version of the library is used.
- **NOTE:** If you build the MPI program using mpicc  $-t = log$ , the trace-enabled version of the library is used.
- *NOTE:* The debug-enabled and trace-enabled versions of the library are only available when you use the Intel® MPI Library Development Kit.

## **I\_MPI\_FALLBACK\_DEVICE**

Set this environment variable to enable fallback to the available fabric. It is valid only for rdssm and rdma modes.

#### **Syntax**

#### I\_MPI\_FALLBACK\_DEVICE=*<arg>*

#### **Arguments**

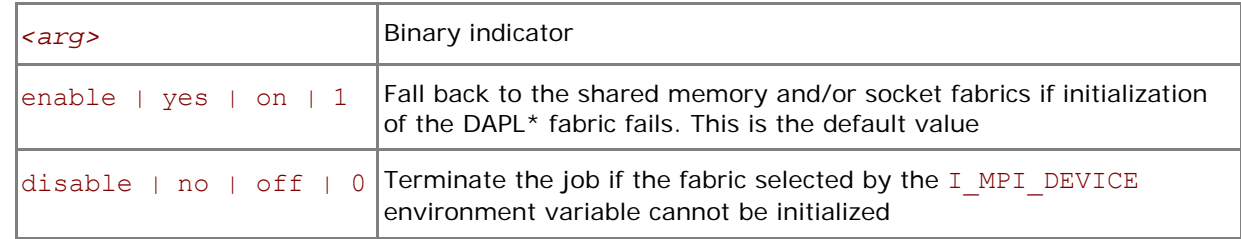

#### **Description**

Set this variable to control fallback to the available fabric.

If I MPI FALLBACK DEVICE is set to enable and an attempt to initialize the specified fabric fails, the library falls back to the shared memory and/or socket fabrics. The exact combination of devices depends on the number of processes started per node. For example, the library can use only sockets or a mix of sockets plus shared memory (ssm) per node. This device ensures that the job will run but it may not provide the highest possible performance for the given cluster configuration.

If I\_MPI\_FALLBACK\_DEVICE is set to disable and an attempt to initialize the specified fabric fails, the library terminates the MPI job.

## **I\_MPI\_DEBUG**

Print out debugging information when an MPI program starts running.

#### **Syntax**

I\_MPI\_DEBUG=*<level>*

### **Arguments**

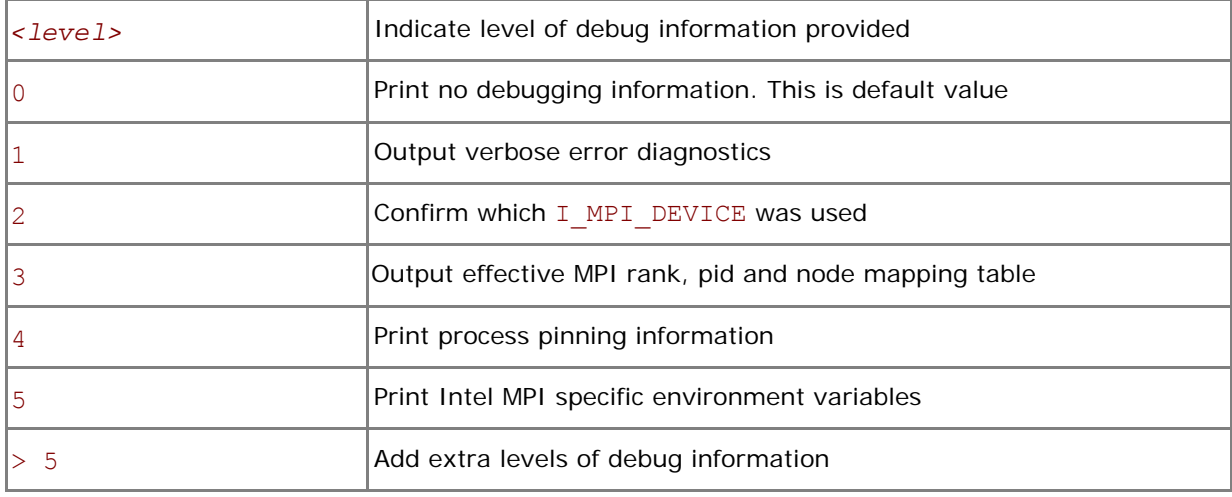

#### **Description**

Set this variable to control the output of the debugging information.

The I\_MPI\_DEBUG mechanism extends the MPICH2\* MPICH\_DBG\_OUTPUT debug mechanism by overriding the current value and setting MPICH\_DBG\_OUTPUT=stdout.

Each printed line has the following format:

[Identifier] Debug message

Where

Debug message is a the message content,

Identifier is an identifier of MPI process that produced the message.

The identifier is a MPI process rank in case if *<level>* is an unsigned number or a rank#pid@hostname tuple in the case if a '+' sign is added in front of the *<level>* number. Here rank is a MPI process rank, pid is an UNIX process id, and hostname is a host name as defined at the process launch time. For example, the command:

\$ mpiexec –n 1 -env I\_MPI\_DEBUG 2 ./a.out

produces the message:

[0] MPI startup(): shared memory data transfer mode

the command:

\$ mpiexec –n 1 -env I\_MPI\_DEBUG +2 ./a.out

produces the message:

[0#1986@mpicluster001] MPI startup(): shared memory data transfer mode

**NOTE:** Compiling with mpicc -g causes considerable amount of additional debug information to be printed.

## **I\_MPI\_PERHOST**

Define default settings for the -perhost option in the mpiexec command.

#### **Syntax**

#### I\_MPI\_PERHOST=*<value>*

#### **Arguments**

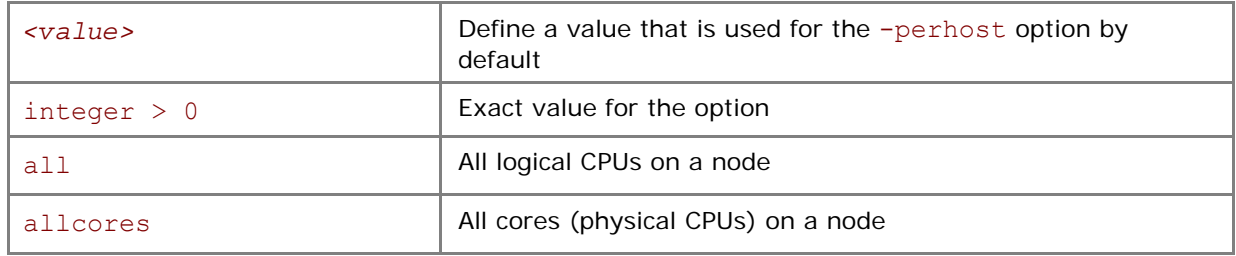

#### **Description**

Set this variable to define the default setting for the -perhost option. If -perhost is explicitly presented in the command line I\_MPI\_PERHOST has no effect. The -perhost option is assumed with its value if I\_MPI\_PERHOST is defined.

*NOTE:* I MPI PERHOST is incompatible with the mpiexec -host option. The I MPI PERHOST environment variable will be ignored in this case.

#### **I\_MPI\_NETMASK**

Choose the network interface for MPI communication over sockets.

#### **Syntax**

I\_MPI\_NETMASK=*<arg>*

#### **Arguments**

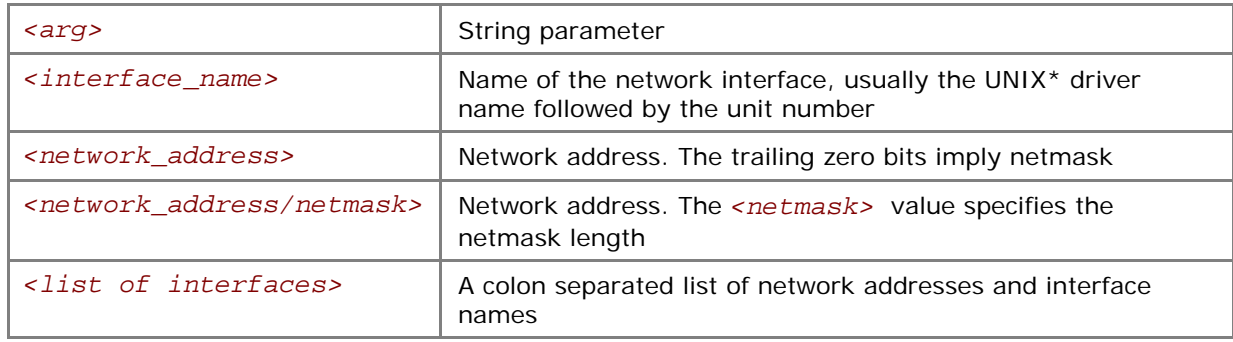

#### **Description**

Set this variable to choose the network interface for MPI communication over sockets. If a list of interfaces is specified, the first available interface on the node is used for communication.

Examples:

- 1. Use the following settings to select particular network interface for socket communications: I\_MPI\_NETMASK=ib0
- 2. Use the following settings to select particular network for socket communications. This setting implies the 255.255.0.0 netmask: I\_MPI\_NETMASK=192.169.0.0

3. Use the following settings to select particular network for socket communications with netmask set explicitly:

I\_MPI\_NETMASK=192.169.0.0/24

4. Use the following settings to select specified network interfaces for socket communications: I\_MPI\_NETMASK=192.169.0.5/24:ib0:192.169.0.0

## **(SDK only) I\_MPI\_JOB\_TRACE\_LIBS**

## **(MPIEXEC\_TRACE\_LIBS)**

Choose the default libraries to preload through the –trace option.

#### **Syntax**

I\_MPI\_JOB\_TRACE\_LIBS=*<arg>*

#### **Deprecated Syntax**

MPIEXEC\_TRACE\_LIBS=*<arg>*

#### **Arguments**

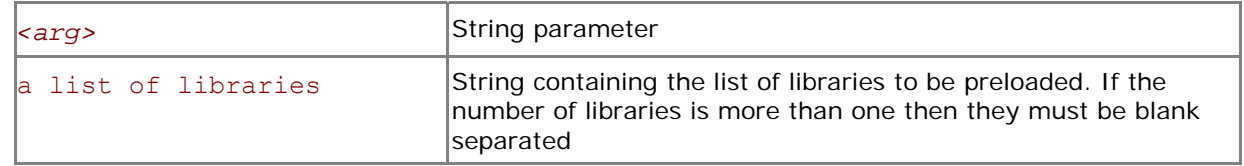

#### **Description**

Set this variable to allow choosing another library for preloading by the -trace option.

## **(SDK only) I\_MPI\_JOB\_CHECK\_LIBS**

Choose the default libraries to preload through the –check option.

#### **Syntax**

#### I\_MPI\_JOB\_CHECK\_LIBS=*<arg>*

#### **Arguments**

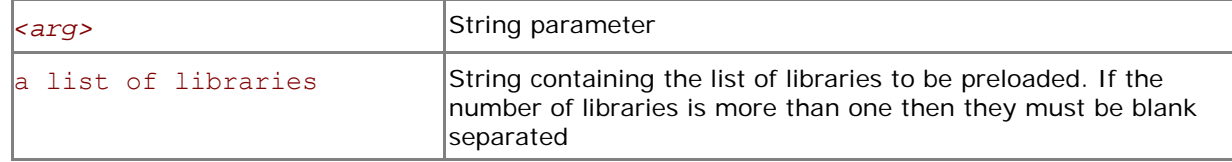

#### **Description**

Set this variable to allow choosing another library for preloading by the -check option.

## **I\_MPI\_JOB\_STARTUP\_TIMEOUT**

Set the mpiexec job startup timeout.

#### **Syntax**

```
I_MPI_JOB_STARTUP_TIMEOUT=<timeout>
```
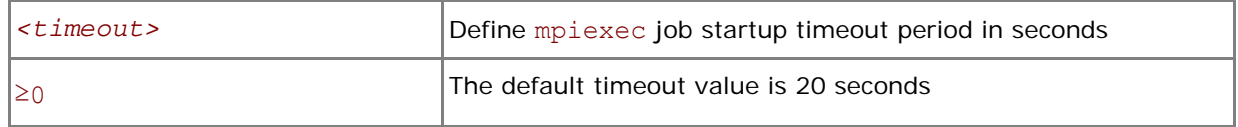

Set this variable to make mpiexec wait the job to start in *<timeout>* seconds after its launch. The *<timeout>* value should be greater than zero. Otherwise, the variable setting is ignored and a warning message is printed. Setting this variable may make sense on large clusters with a lot of nodes where the job startup time may exceed the default value.

**NOTE:** Set the I\_MPI\_JOB\_STARTUP\_TIMEOUT variable in the shell environment before executing the mpiexec command. Do not use the -genv or -env options for setting the *<timeout>*  value. Those options are used only for passing variables to the MPI process environment.

## **I\_MPI\_JOB\_TIMEOUT**

## **(MPIEXEC\_TIMEOUT)**

Set the mpiexec timeout.

#### **Syntax**

I\_MPI\_JOB\_TIMEOUT=*<timeout>*

#### **Deprecated Syntax**

MPIEXEC\_TIMEOUT=*<timeout>*

#### **Arguments**

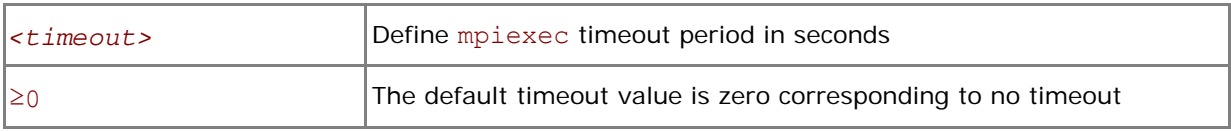

#### **Description**

Set this variable to make mpiexec terminate the job in *<timeout>* seconds after its launch. The *<timeout>* value should be greater than zero. Otherwise, the variable setting is ignored.

**NOTE:** Set the I\_MPI\_JOB\_TIMEOUT variable in the shell environment before executing the mpiexec command. Do not use the -genv or -env options for setting the *<timeout>* value. Those options are used only for passing variables to the MPI process environment.

## **I\_MPI\_JOB\_TIMEOUT\_SIGNAL**

## **(MPIEXEC\_TIMEOUT\_SIGNAL)**

Define a signal number.

#### **Syntax**

I\_MPI\_JOB\_TIMEOUT\_SIGNAL=*<number>*

#### **Deprecated Syntax**

MPIEXEC\_TIMEOUT\_SIGNAL=*<number>*

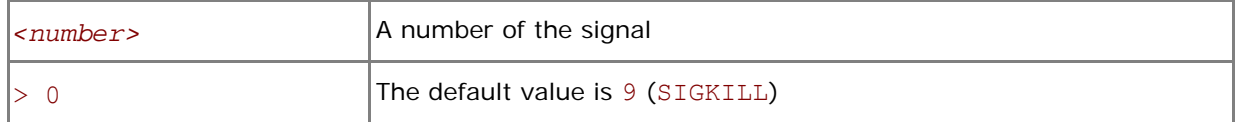

Define a signal number for killing the processes of the task if the timeout pointed to by I\_MPI\_JOB\_TIMEOUT is over. If a wrong signal number not supported by the system is set, mpiexec prints a warning message and continues task termination using the default signal number 9 (SIGKILL).

## **I\_MPI\_JOB\_SIGNAL\_PROPAGATION**

## **(MPIEXEC\_SIGNAL\_PROPAGATION)**

Control signal propagation.

**Syntax** 

I\_MPI\_JOB\_SIGNAL\_PROPAGATION=*<arg>*

#### **Deprecated Syntax**

MPIEXEC\_SIGNAL\_PROPAGATION=*<arg>*

#### **Arguments**

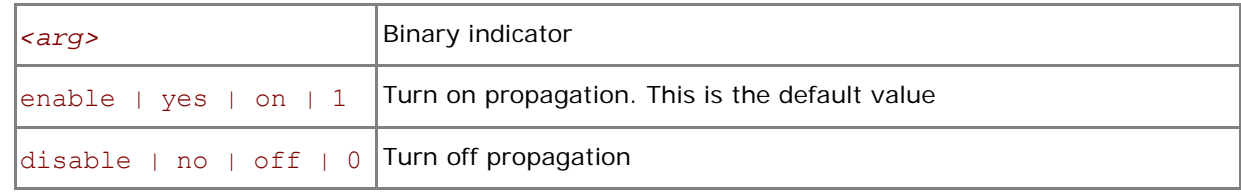

#### **Description**

Set this variable to control signal propagation. If it is turned on the signal is applied to all processes of the task. If signal propagation is disabled, the only process with rank #0 is killed with the given signal. The remaining processes are killed with the default signal 9 (SIGKILL).

```
NOTE: I_MPI_JOB_TIMEOUT_SIGNAL and I_MPI_JOB_SIGNAL_PROPAGATION can work 
   independently.
```
## **I\_MPI\_OUTPUT\_CHUNK\_SIZE**

Set the size of the stdout/stderr output buffer.

#### **Syntax**

```
I_MPI_OUTPUT_CHUNK_SIZE=<size>
```
#### **Arguments**

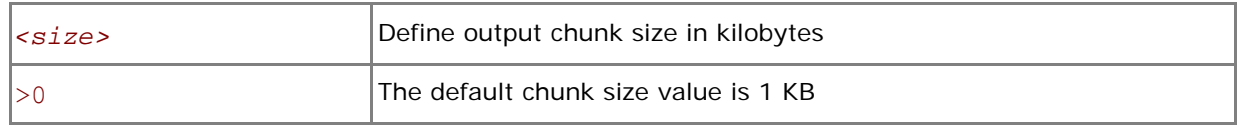

#### **Description**

Set this variable to increase the size of the buffer used for intercept the stdout/stderr streams from processes. If the *<size>* value is not greater than zero, the variable setting is ignored and a warning message is displayed. Use this setting for applications that create significant amount of output from different processes. With the –ordered-output mpiexec option this setting helps to prevent the output from garbling.

**NOTE:** Set the I\_MPI\_OUTPUT\_CHUNK\_SIZE variable in the shell environment before executing the mpiexec command. Do not use the -genv or -env options for setting the *<size>* value. Those options are used only for passing variables to the MPI process environment.

## **I\_MPI\_PMI\_EXTENSIONS**

Turn on/off the use of the PMI extensions.

#### **Syntax**

I\_MPI\_PMI\_EXTENSIONS=*<arg>* 

#### **Arguments**

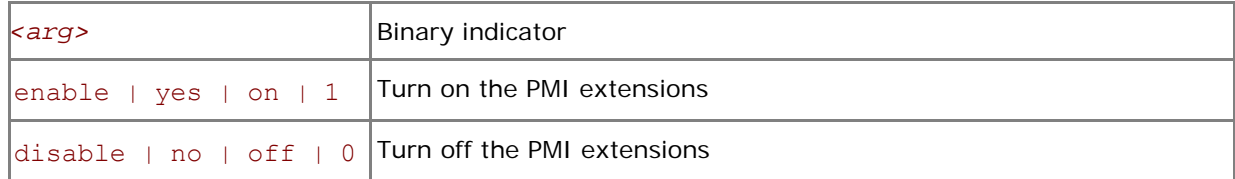

#### **Description**

The Intel® MPI Library automatically detects if your process manager supports the PMI extensions. The extensions substantially decrease task startup time but they must be handled by the process manager. Set I\_MPI\_PMI\_EXTENSIONS to disable if your process manager does not support them.

## **I\_MPI\_JOB\_FAST\_STARTU**

## **(I\_MPI\_PMI\_FAST\_STARTUP)**

Turn on/off the new internal mpd algorithm intended for faster application startup.

#### **Syntax**

I\_MPI\_JOB\_FAST\_STARTUP=*<arg>*

#### **Deprecated Syntax**

I\_MPI\_PMI\_FAST\_STARTUP=*<arg>*

#### **Arguments**

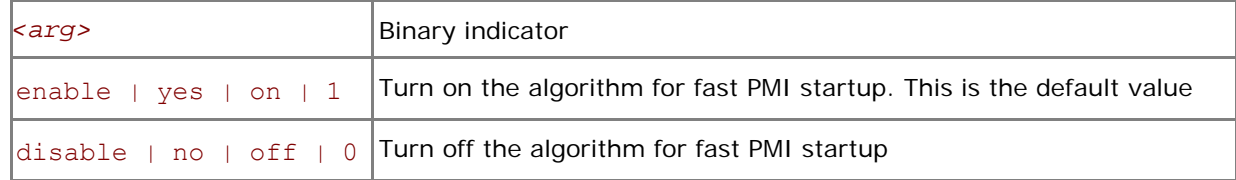

#### **Description**

The new algorithm significantly decreases the application startup time. Some DAPL providers may be overloaded during startup of the large number of processes (greater then 512). To avoid this problem, turn off this algorithm by setting the I\_MPI\_JOB\_FAST\_STARTUP environment variable to disable.

## **I\_MPI\_DAT\_LIBRARY**

Select the particular DAT library to be used.

#### **Syntax**

#### I\_MPI\_DAT\_LIBRARY=*<library>*

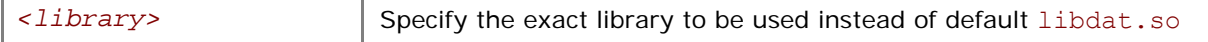

<span id="page-26-0"></span>Set this variable to select a specific DAT library to be used. Specify the full path to the DAT library if it is not located in the dynamic loader search path.

*NOTE:* Use this variable only if you are going to utilize a DAPL provider.

## **TOTALVIEW**

Select the particular TotalView\* executable file to use.

#### **Syntax**

TOTALVIEW=*<path>*

#### **Arguments**

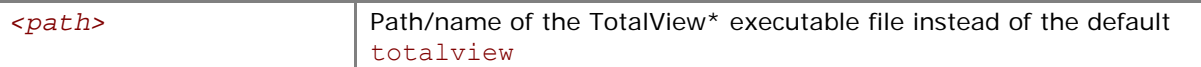

#### **Description**

Set this variable to select a particular TotalView\* executable file.

## **IDB\_HOME**

Set Intel® Debugger installation directory path.

#### **Syntax**

IDB\_HOME*=<path>* 

#### **Arguments**

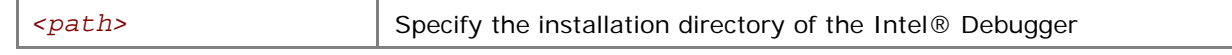

#### **Description**

Set this variable to specify installation directory of the Intel® Debugger.

## **I\_MPI\_TUNER\_DATA\_DIR**

Set the alternate path to the automatic tuning utility output directory.

#### **Syntax**

```
I_MPI_TUNER_DATA_DIR=<path>
```
#### **Arguments**

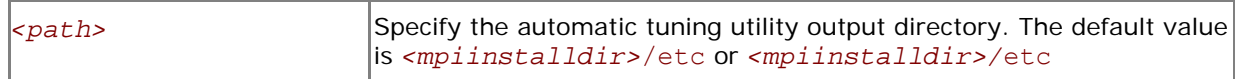

#### **Description**

Set this variable to specify alternate tuned data files location. It makes sense if you want to use your own tuned data files from a separate directory.

## **2.3 Simplified Job Startup Command**

#### **mpirun**

#### **Syntax**

mpirun *[ <mpdboot options> ] <mpiexec options>*

#### <span id="page-27-0"></span>**Arguments**

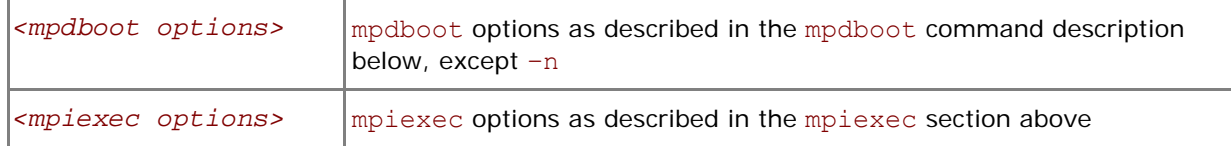

#### **Description**

Use this command to start an independent ring of mpd daemons, launch an MPI job, and shut down the mpd ring upon job termination.

The first non-mpdboot option (including  $-n$  or  $-np$ ) delimits the mpdboot and mpiexec options. All options up to this point, excluding the delimiting option, are passed to the mpdboot command. All options from this point on, including the delimiting option, are passed to the mpiexec command.

All configuration files and environment variables applicable to the mpdboot and mpiexec commands are also pertinent to mpirun.

The set of hosts is defined by the following rules, which are checked in this order:

- 1. All host names from the mpdboot host file (either mpd. hosts or the file specified by the  $-f$ option).
- 2. All host names returned by the mpdtrace command, if there is an mpd ring running.
- 3. Local host (a warning is issued in this case).

The mpirun command also detects if the MPI job is submitted in a session allocated using a job scheduler like Torque\*, PBS Pro\*, LSF\* or Parallelnavi\* NQS\*. In this case, the mpirun command extracts the host list from the respective environment and uses these nodes automatically according to the above scheme.

In such instances, you do not have to create the mpd.hosts file yourself. Just allocate the session you need using the particular job scheduler installed on your system, and use the mpirun command inside this session to run your MPI job.

See the product *Release Notes* for a complete list of the supported job schedulers.

## **2.4 MPD Daemon Commands**

#### **mpd**

Start mpd daemon.

#### **Syntax**

```
mpd [ --help ] [ --host=<host> --port=<portnum> ] [ --noconsole ] \ 
      \lceil --trace \rceil \lceil --echo \rceil \lceil --daemon \rceil \lceil --bulletproof \rceil \setminus [ --ifhn <interface/hostname> ] [ --listenport <listenport> ]
```
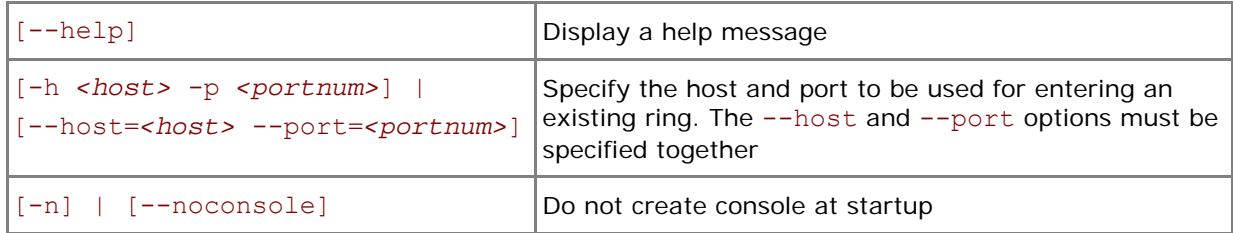

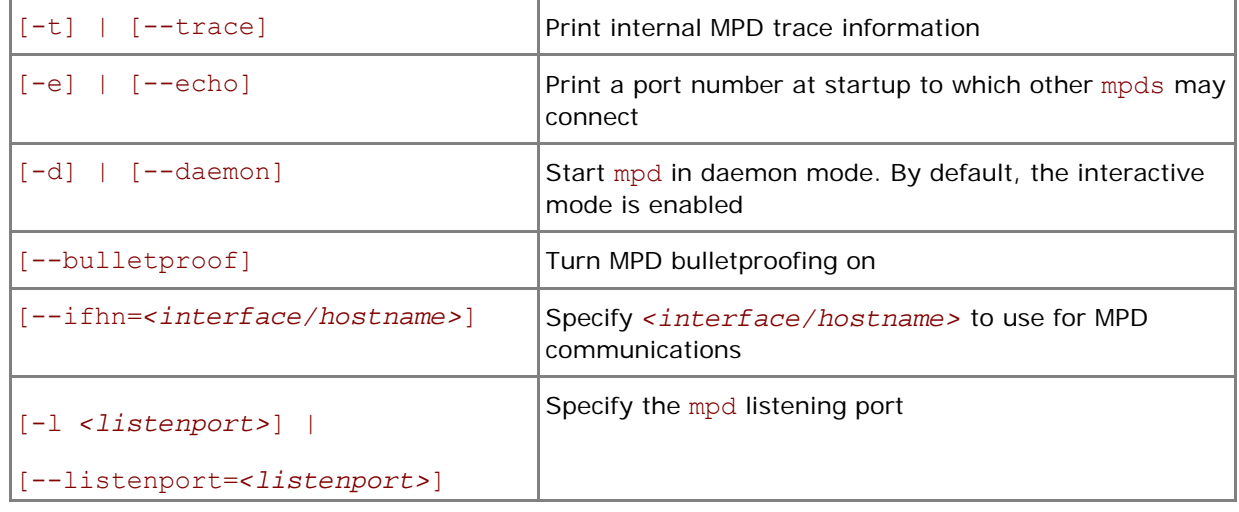

MPD is a process management system for starting parallel jobs. Before running a job, start mpd daemons on each host and connect them into a ring. Long parameter names may be abbreviated to their first letters by using only one hyphen and no equal sign. For example,

```
mpd –h masterhost -p 4268 –n
```
is equivalent to

mpd --host=masterhost --port=4268 –noconsole

If file named .mpd.conf is presented in the user's home directory, only user can have read and write privileges. The file must minimally contain a line with secretword=*<secretword>*. Create the mpd.conf file in the /etc directory instead of .mpd.conf in the root's home directory to run mpd as root. We do not recommend starting the MPD ring under the root account.

### **mpdboot**

#### Start MPD ring.

#### **Syntax**

```
mpdboot [ -n <#nodes> ] [ -f <hostsfile> ] [ -h ] [ -r <rshcmd> ] \ 
          [ -u <user> ] [ -m <mpdcmd> ] [ --loccons ] [ --remcons ] \ 
          [ -s ] [ -d ] [ -v ] [ -1 ] [ --ncpus=<ncpus> ] [ -o ] 
or 
mpdboot [ --totalnum=<#nodes> ] [ --file=<hostsfile> ] [ --help ] \
```

```
 [ --rsh=<rshcmd> ] [ --user=<user> ] [ --mpd=<mpdcmd> ] \
```
 $[- -\text{loccons}]$  [  $-\text{remcons}$  ] [  $-\text{shell}$  ] [  $-\text{debug}$  ] \

```
 [ --verbose ] [ -1 ] [ --ncpus=<ncpus> ] [ --ordered ]
```
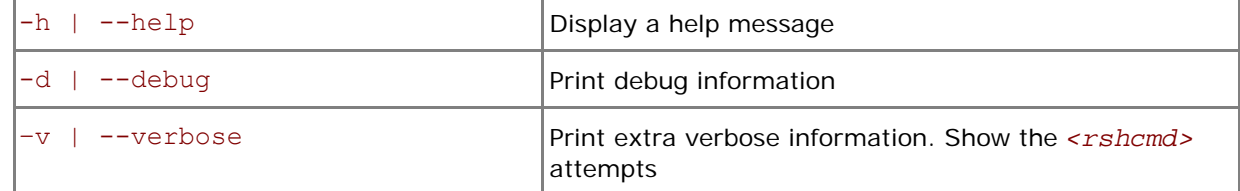

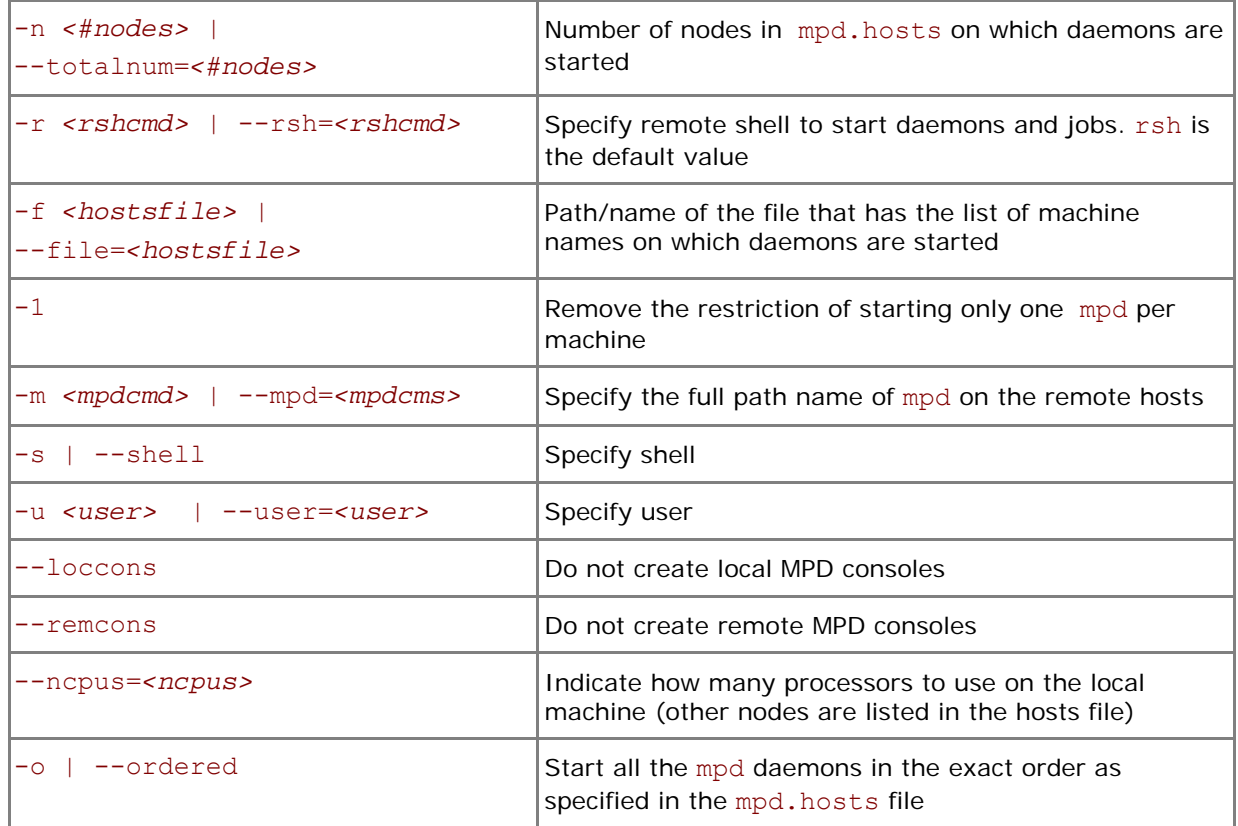

Start the mpd daemons on the specified number of nodes by providing a list of node names in *<mpd.hosts>*.

The mpd daemons are started using the rsh command by default. If the rsh connectivity is not enabled, use the  $-r$  ssh option to switch over to ssh. Make sure that all nodes in the cluster can connect to each other via the rsh command without a password or, if the  $-r$  ssh option is used, via the ssh command without a password.

*NOTE:* The mpdboot command will spawn a MPD daemon on the host machine, even if the machine name is not listed in the mpd.hosts file.

## **mpdexit**

Shut down a single mpd daemon.

#### **Syntax**

mpdexit <*mpdid>*

#### **Arguments**

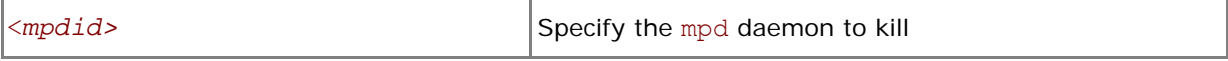

#### **Description**

Use this command to cause the single mpd daemon to exit. Use <*mpdid>* obtained via the mpdtrace –l command in the form <*hostname>\_<port number>*.

### **mpdallexit**

Shut down all mpd daemons on all nodes.

#### **Arguments**

This command takes no arguments.

#### **Description**

Use this command to shutdown all MPD rings.

#### **mpdcleanup**

Cleanup environment after mpd crash.

#### **Syntax**

```
mpdcleanup [ -f <hostsfile> ] [ -r <rshcmd> ] [ -u <user> ] \ 
             [ -c <cleancmd> ] [ -a]
```
or

```
mpdcleanup [ --file=<hostsfile> ] [ --rsh=<rshcmd> ] \
```

```
 [ --user=<user> ] [ --clean=<cleancmd> ] [ --all]
```
#### **Arguments**

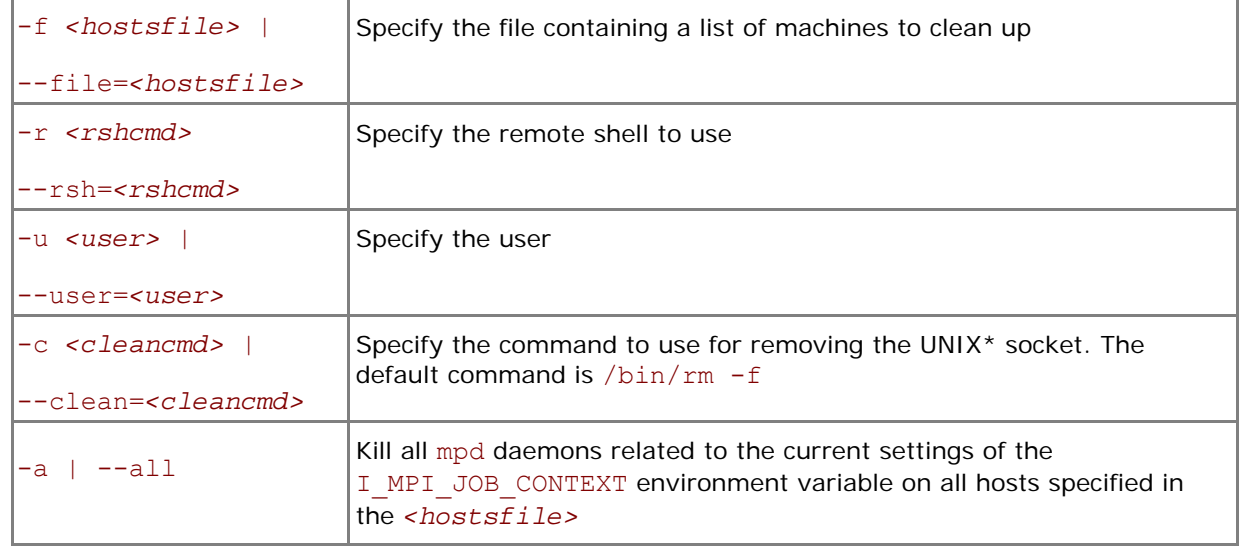

#### **Description**

Use this command to cleanup environment after mpd crash. It removes the UNIX\* socket on local and remote machines or kills all mpd daemons related to the current environment controlled by the I MPI JOB CONTEXT environment variable.

For instance, use the following command to remove the UNIX sockets on machines specified in the hostsfile file

mpdcleanup --file=hostsfile --rsh=ssh

Use the following command to kill the mpd daemons on machines specified in the hostsfile file.

mpdcleanup --file=hostsfile --all

#### **mpdtrace**

Determine whether mpd is running.

#### **Syntax**

mpdtrace [ -l ]

#### **Arguments**

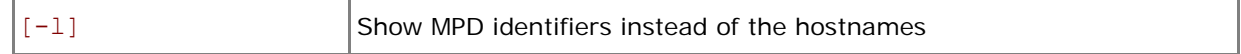

#### **Description**

Use this command to list hostnames or identifiers of mpd in the ring. The identifiers have the form *<hostname>\_<port number>*.

#### **mpdcheck**

Check for configuration problems on the host or print configuration information about this host.

#### **Syntax**

```
mpdcheck [-v] [-l] [-h | --help] 
mpdcheck –pc [-v] [-l] 
mpdcheck -f <host_file> [-ssh] [-v] [-l] 
mpdcheck –s [-v] [-l]
```
mpdcheck -c *< server\_host> <server\_port>* [-v] [-l]

#### **Arguments**

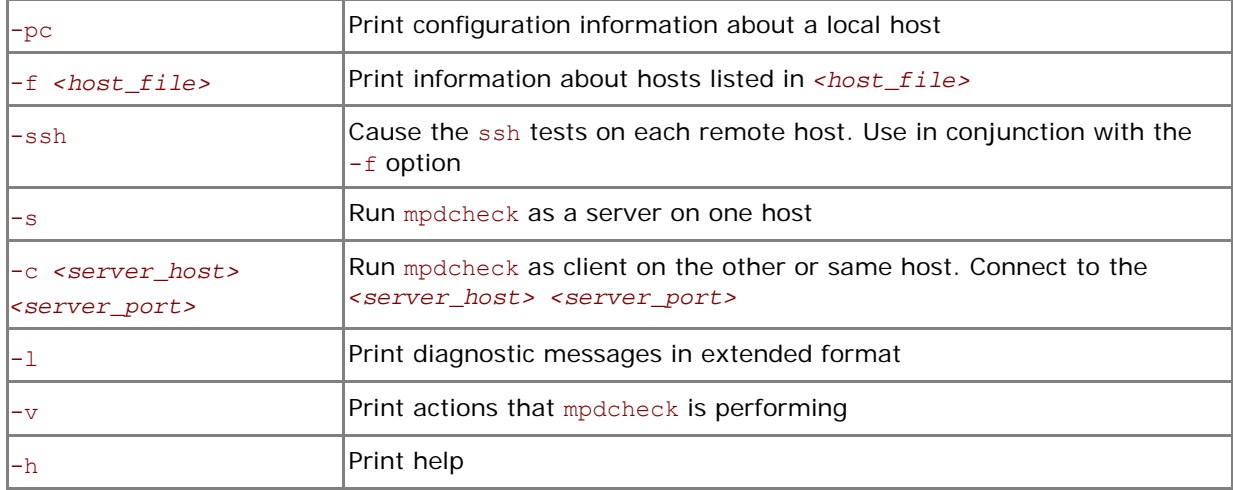

#### **Description**

Use this command to check configuration problems on the cluster nodes. Any output started with \*\*\* indicates a potential problem.

If you have problems running parallel jobs via mpd on one or more hosts, try to run the script once on each of those hosts.

### **mpdringtest**

Test the MPD ring.

#### **Syntax**

mpdringtest [ *<number of loops>* ]

#### **Arguments**

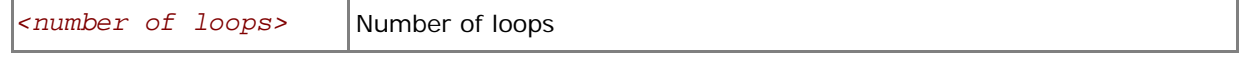

## **Description**

Use this command to test how long it takes for a message to circle the mpd ring.

#### **mpdlistjobs**

List the running processes for a particular set of MPI jobs.

```
Syntax 
mpdlistjobs [ -u <username> ] [ -a <jobalias> ] [ -j <jobid> ] 
or 
mpdlistjobs [ --user=<username> ] [ --alias=<jobalias> ]\
```
[ --jobid=*<jobid>* ]

#### **Arguments**

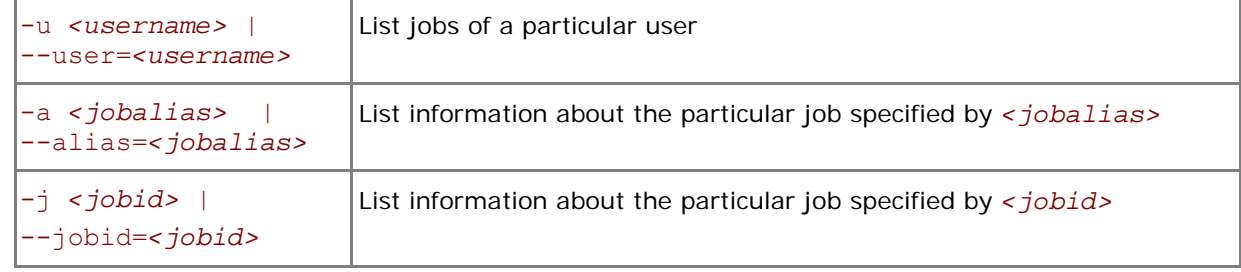

#### **Description**

Use this command to list the running processes for a set of MPI jobs. All jobs for the current machine are displayed by default.

## **mpdsigjob**

Apply a signal to a process running an application.

#### **Syntax**

```
mpdsigjob sigtype [-j <jobid> | -a <jobalias> ] [-s | -g ]
```
#### **Arguments**

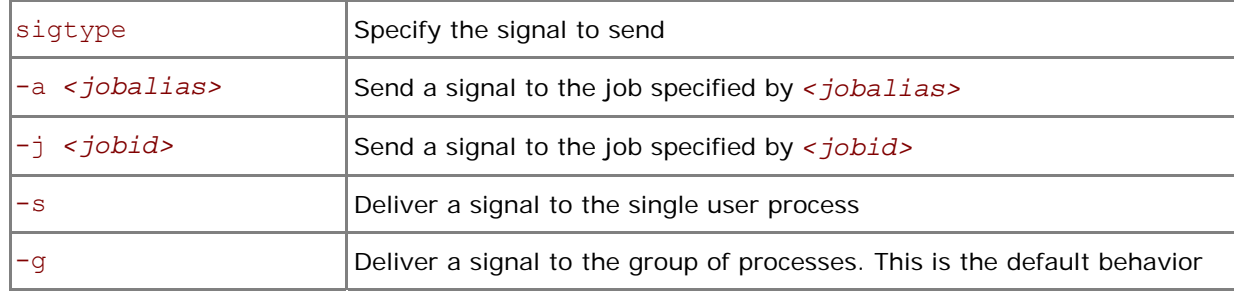

#### **Description**

Use this command to deliver a specific signal to the processes of a running job. The desired signal is the first argument. Specify only one of two options:  $-i$  or  $-a$ .

#### **mpdkilljobs**

Kill a job.

#### **Syntax**

mpdkilljobs [ *<jobnum>* ] [ -a *<jobalias>* ]

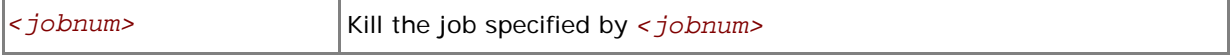

<span id="page-33-0"></span>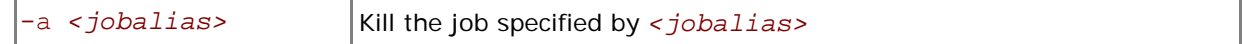

Use this command to kill the job specified by *<jobnum>* or by *<jobalias>*. Obtain *<jobnum>* and *<jobalias>* from the mpdlistjobs command. The *<jobid>* field has the following format: *<jobnum>*@<*mpdid>*.

### **mpdhelp**

Print brief help concerning MPD commands.

#### **Syntax**

mpdhelp

#### **Arguments**

This command takes no arguments.

#### **Description**

Use this command to obtain a brief help message concerning MPD commands.

## **2.4.1 Configuration Files**

## **\$HOME/.mpd.conf**

This optional configuration file contains the mpd daemon password. Create it before setting up the mpd daemons. Use it to control access to the daemons by various Intel® MPI Library users.

#### **Syntax**

The file has a single line:

secretword=*<mpd password>* 

or

MPD\_SECRETWORD=*<mpd password>*

#### **Description**

An arbitrary *<mpd password>* string only controls access to the mpd daemons by various cluster users. Do not use Linux\* login passwords here.

Place the \$HOME/.mpd.conf file on a network-mounted file system, or replicate this file so that it is accessible as \$HOME/.mpd.conf on all nodes of the cluster.

When mpdboot is executed by some non-root <user>, this file should have user and ownership set to *<user>* and *<<user>'s group>* accordingly. The access permissions should set to 600 mode (only user have read and write privileges).

*NOTE:* MPD\_SECRETWORD is a synonym for secretword.

#### **mpd.hosts**

This file has a list of node names which the mpdboot command uses to start mpd daemons.

Ensure that this file is accessible by the user who runs mpdboot on the node where the mpdboot command is actually invoked.

#### <span id="page-34-0"></span>**Syntax**

The format of the mpd.hosts file is a list of node names, one name per line. Blank lines and the portions of any lines that follow a '#' character are ignored.

## **2.4.2 Environment Variables**

## **PATH**

Ensure that the PATH settings include the path to mpdboot and other mpd daemon commands.

*NOTE:* The *<installdir>/*bin directory (*<installdir>/*bin64 directory for Intel® 64 architecture in 64-bit mode) and the path to Python\* version 2.2 or higher must be included in PATH in order for the mpd daemon commands to succeed.

## **I\_MPI\_JOB\_CONFIG\_FILE**

### **(I\_MPI\_MPD\_CONF)**

Set the path/name of the mpd configuration file.

#### **Syntax**

I\_MPI\_JOB\_CONFIG\_FILE=*<path/name>*

#### **Deprecated Syntax**

I\_MPI\_MPD\_CONF=*<path/name>*

#### **Arguments**

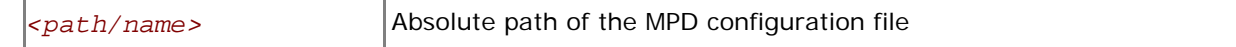

#### **Description**

Set this variable to define the absolute path of the file that is used by the mpdboot script instead of the default value \${HOME}/.mpd.conf.

## **I\_MPI\_JOB\_CONTEXT**

## **(MPD\_CON\_EXT)**

Set a unique name for the mpd console file. This enables you to run several mpd rings under the same user account.

#### **Syntax**

I\_MPI\_JOB\_CONTEXT=*<tag>*

#### **Deprecated Syntax**

MPD\_CON\_EXT=*<tag>*

#### **Arguments**

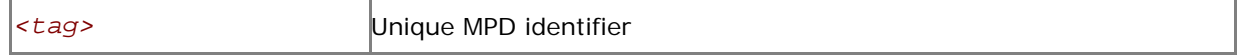

#### **Description**

Set this variable to different unique values to allow several MPD rings to co-exist. Each MPD ring is associated with a separate I\_MPI\_JOB\_CONTEXT value. Once this variable is set, you can start one MPD ring and work with it without affecting other available MPD rings. Set the appropriate

<span id="page-35-0"></span>I\_MPI\_JOB\_CONTEXT value to work with a particular MPD ring. See *[Simplified Job Startup Command](#page-26-0)* to learn about an easier way to run several Intel® MPI Library jobs at once.

## **I\_MPI\_JOB\_TAGGED\_PORT\_OUTPUT**

Turn on/off the use of the new tagged mpd port output.

#### **Syntax**

I\_MPI\_JOB\_TAGGED\_PORT\_OUTPUT=*<arg>* 

#### **Arguments**

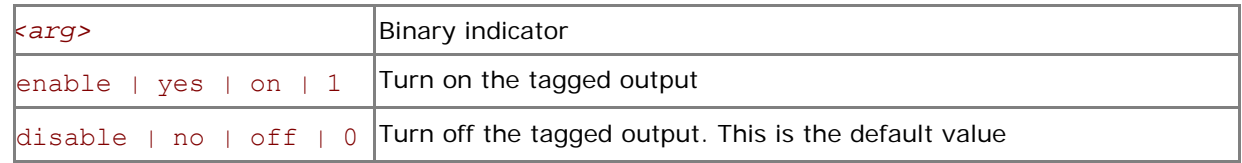

#### **Description**

The new tagged output format works at the mpdboot stage and prevents it from a failure if there is unexpected output from ssh. mpdboot sets this variable to 1 automatically. Set

I MPI JOB TAGGED PORT OUTPUT to disable if you do not want to use the new format.

## **2.5 Processor Information Utility**

## **cpuinfo**

Use the cpuinfo utility to display processor architecture information.

#### **Syntax**

#### cpuinfo

#### **Description**

The cpuinfo utility prints out processor architecture information that can be used for more suitable process pinning settings.

The output contains a number of tables:

- 1. General data. Architecture – one of "i686", "x86\_64", "ia64" Hyperthreading – one of "enabled", "disabled", "not supported" Packages – the number of physical packages (sockets) Cores – the number of all cores Processors – the number of logical processors (cpu)
- 2. Processor identification table. The table represents three-level (thread, core, and package) identification of each logical processor. Thread – unique processor identifier within a core. Core – unique core identifier within a package. Package – unique package identifier within a node.
- 3. Processor placement table. The table represents a map of processor placement by packages and cores (inversion of previous processor identification table). Each entry contains: Package – a physical package identifier. Cores – a list of core identifiers that belong to this package. Processors – a list of processors that belong to this package. This list order directly corresponds to the core list. A group of processors enclosed in the brackets belongs to one core.
- 4. Cache sharing table. For each cache level the table contain: Size – cache size in bytes.

Processors – a list of processor groups (enclosed in the brackets) that shared this cache or "no sharing" otherwise.

*NOTE:* Only the architecture information is printed for Itanium-2 based machines.

#### **Examples:**

1. cpuinfo output for Dual-Core Intel® Xeon® Processor 5100 series:

```
Architecture : x86_64 
Hyperthreading: disabled 
Packages : 2
Cores : 4 
Processors : 4 
===== Processor identification ===== 
Processor Thread Core Package
0 0 0 0 
1 0 0 3 
2 0 1 0 
3 0 1 3 
===== Processor placement ===== 
Package Cores Processors
0 0,1 0,2
3 0,1 1,3 
===== Cache sharing ===== 
Cache Size Processors 
L1 32 KB no sharing
L2 4 MB (0, 2) (1, 3)
```
2. cpuinfo output for Quad-Core Intel® Xeon® processor 5300 series:

```
Architecture : x86_64 
Hyperthreading: disabled 
Packages : 2
Cores : 8 
Processors : 8 
===== Processor identification ===== 
Processor Thread Core Package
0 0 0 0 
1 0 2 0 
2 0 0 1 
3 0 2 1 
4 0 1 0 
5 0 3 0 
6 0 1 1 
7 0 3 1 
===== Processor placement ===== 
Package Cores Processors
0 0, 2, 1, 3 0, 1, 4, 5
1 0,2,1,3 2,3,6,7 
===== Cache sharing ===== 
Cache Size Processors
```
#### *Intel® MPI Library for Linux\* Reference Manual*

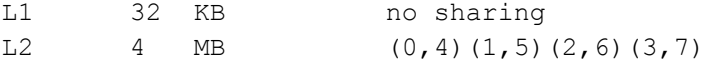

3. cpuinfo output for machine with Hyper-Threading Technology enabled:

Architecture : x86\_64 Hyperthreading: enabled Packages : 2 Cores : 2 Processors : 4 ===== Processor identification ===== Processor Thread Core Package 0 0 0 0 1 0 0 2 0 0 3 3 1 0 3 ===== Processor placement ===== Package Cores Processors 0 0  $(0, 1)$ 3 0 (2,3) ===== Cache sharing ===== Cache Size Processors L1 16 KB (0,1)(2,3) L2 1 MB  $(0,1)(2,3)$ 

# <span id="page-38-0"></span>*3 Tuning Reference*

The Intel® MPI Library provides automatic tuning utility and many environment variables that can be used to influence program behavior and performance at run time. See the description of the automatic turning utility in section 3.1 and of the variables in sections 3.2-3.7.

## **3.1 Automatic Tuning Utility**

## **mpitune**

Use the mpitune utility to find optimal settings for the Intel® MPI Library on your cluster.

#### **Syntax**

```
mpitune [ -e <envfile> ] [ -r <rulesfile> ] [ -f <hostsfile> ] \ 
          [ -w <workdir> ] [ -o <outputdir> ] [ -h ] [ -d ]
```
or

```
mpitune [ --env <envfile> ] [ --rules <rulesfile> ] \ 
          [ --file <hostsfile> ] [ --wdir <workdir> ] \ 
          [ --outdir <outputdir> ] [ --help ] [ --debug ]
```
#### **Arguments**

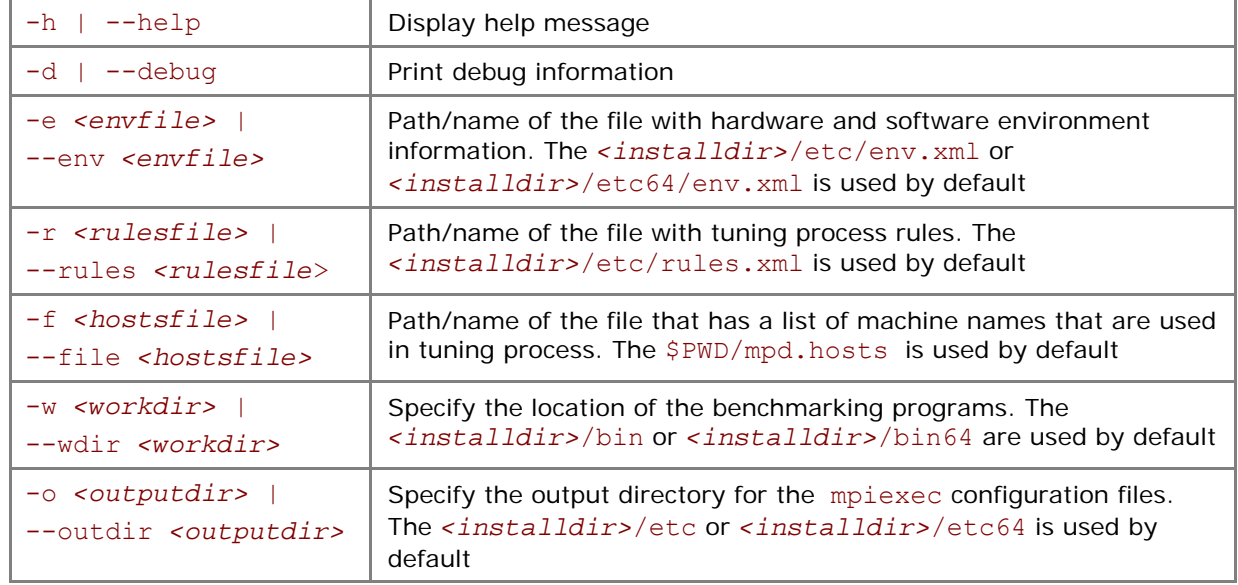

#### **Description**

The mpitune utility creates a set of Intel® MPI Library configuration files that contain optimal settings for a particular cluster. These configuration files are used automatically by the mpiexec -tune option.

Run this utility once after Intel® MPI Library installation and after every cluster configuration change (processor or memory upgrade, network reconfiguration, etc.). Always do this under the user account that was used for the Intel® MPI Library installation.

<span id="page-39-0"></span>Make sure that the cluster is free of other jobs. Depending on the size of the cluster, this process may take more or less substantial time to complete.

## **3.2 Process Pinning**

## **I\_MPI\_PIN**

Turn on/off process pinning feature of the Intel® MPI Library.

#### **Syntax**

I\_MPI\_PIN=*<arg>*

#### **Arguments**

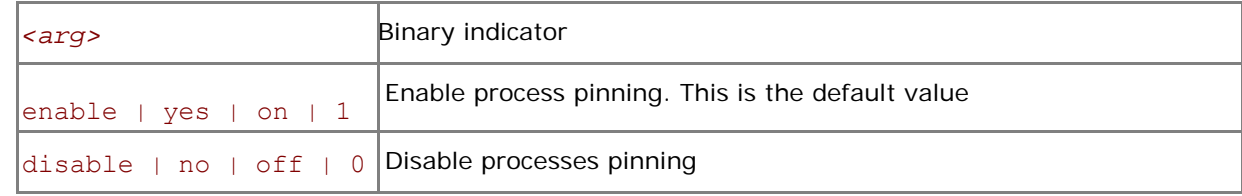

#### **Description**

Set this variable to turn off process pinning feature of the Intel® MPI Library.

## **I\_MPI\_PIN\_MODE**

Choose algorithm to be used for pinning processes

#### **Syntax**

#### I\_MPI\_PIN\_MODE=*<pinmode>*

#### **Arguments**

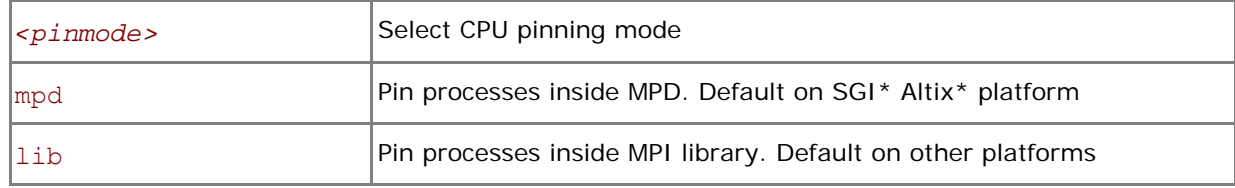

#### **Description**

Set the I\_MPI\_PIN\_MODE variable to choose the algorithm used for pinning process. This variable is valid only if I\_MPI\_PIN is enabled.

Set this variable to lib to make the Intel® MPI Library pin the processes. The already running MPI process pinned to CPU. There is no chance to co-locate the process CPU and its memory.

Set the  $I$  MPI PIN MODE variable to mpd to make the mpd daemon pin processes via system specific means, if they are available. The pinning is done before the MPI process is started. It is possible to colocate the process CPU and memory in this case. This pinning method has an advantage on the system with Non-Uniform memory Architecture (NUMA) like SGI\* Altix\*. Under NUMA, a processor can access its own local memory faster than non-local memory. To avoid additional overhead on the memory operations MPI process should be located in the local memory of the processor. Process pinning is performed if the operating system provides the necessary kernel interfaces.

*NOTE:* It is not recommended to change the default settings.

## **I\_MPI\_PIN\_PROCESSOR\_LIST**

## **(I\_MPI\_PIN\_PROCS)**

Identify set of processors to be used for process pinning

I\_MPI\_PIN\_PROCESSOR\_LIST=*<proclist>*

#### **Deprecated Syntax**

I\_MPI\_PIN\_PROCS=*<proclist>*

#### **Arguments**

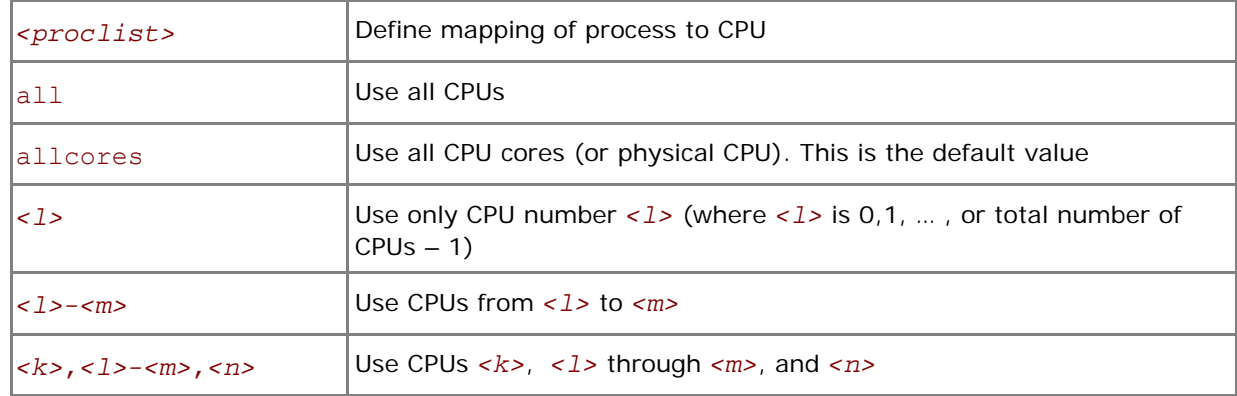

#### **Description**

Set the I\_MPI\_PIN\_PROCESSOR\_LIST variable to define the set of processors. This variable is valid only if I MPI PIN is enabled.

If no set of CPUs is defined in the system, the number and order of the processors correspond to the output of the cat /proc/cpuinfo command. If a CPU set is defined in the system, the I\_MPI\_PIN\_PROCESSOR\_LIST value refers to the logical processors enabled in the current process set.

This variable does not influence the process placement that is controlled by the mpdboot and mpiexec commands. However, when this variable is defined and a process is placed upon the node, that process is bound to the next CPU out of the specified set.

For example, to pin the processes to the CPU0 and CPU3 on each node globally, use the following command:

\$ mpirun -genv I\_MPI\_PIN\_PROCESSOR\_LIST 0,3 -n *<# of processes> <executable>* 

To pin the processes to different CPUs on each node individually, use the following command:

\$ mpirun –host host1 -env I\_MPI\_PIN\_PROCESSOR\_LIST 0,3 -n *<# of processes>* \ *<executable>* : -host host2 -env I\_MPI\_PIN\_PROCESSOR\_LIST 1,2,3 \

-n *<# of processes> <executable>*

To print extra debug information about the process pinning, use the following command:

\$ mpirun –genv I\_MPI\_DEBUG 2 –m –host host1 \

-env I MPI\_PIN\_PROCESSOR\_LIST 0,3 -n <# of processes> <executable> : \

-host host2 -env I MPI PIN PROCESSOR LIST  $1,2,3 \setminus$ 

-n *<# of processes> <executable>* 

<span id="page-41-0"></span>*NOTE:* The values of I\_MPI\_PIN\_MODE and I\_MPI\_PIN\_PROCESSOR\_LIST can be defined locally, on a per host level, or globally, for the entire system.

## **3.3 Device Control**

## **I\_MPI\_EAGER\_THRESHOLD**

Change the eager/rendezvous cutover point for all devices.

#### **Syntax**

#### I\_MPI\_EAGER\_THRESHOLD=*<nbytes>*

#### **Arguments**

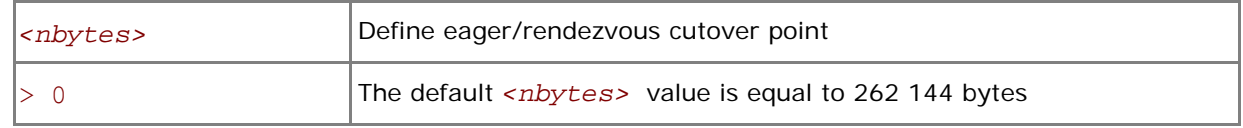

#### **Description**

Set this variable to control the point-to-point protocol switchover point. Data transfer algorithms are selected based on the following scheme:

- Messages shorter than or equal in size to <nbytes> are sent using the eager protocol.
- Larger messages are sent by using the more memory efficient rendezvous protocol.

## **I\_MPI\_INTRANODE\_EAGER\_THRESHOLD**

Change the eager/rendezvous cutover point for intranode communication mode.

#### **Syntax**

#### I\_MPI\_INTRANODE\_EAGER\_THRESHOLD=*<nbytes>*

#### **Arguments**

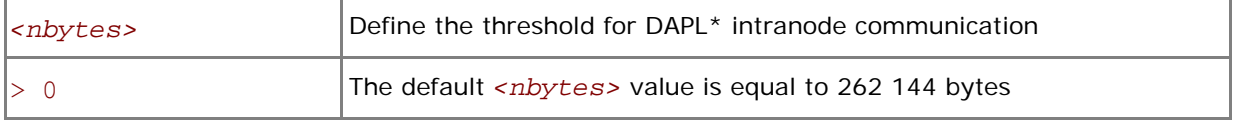

#### **Description**

Set this variable to change the threshold for communication within the node. Data transfer algorithms are selected based on the following scheme:

- Messages shorter than or equal in size to <nbytes> are sent using the eager protocol.
- Larger messages are sent by using the more memory efficient rendezvous protocol.

If I MPI INTRANODE EAGER THRESHOLD is not set, the value of I MPI EAGER THRESHOLD is used.

## **I\_MPI\_WAIT\_MODE**

Turn on/off a wait mode.

#### **Syntax**

I\_MPI\_WAIT\_MODE=*<arg>* 

#### **Arguments**

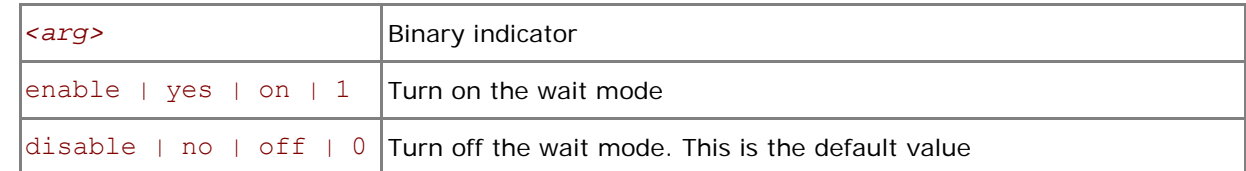

#### **Description**

Set this variable to control the wait mode. If this mode is enabled, the processes wait for receiving messages without polling of the fabric(s). This can save CPU time for other tasks.

- *NOTE:* The wait mode supports the sock, shm and ssm devices.
- *NOTE:* Use Native POSIX Thread Library with wait mode for shm devices.
- *NOTE:* Use the following command to check what version of the thread library installed on your system:

getconf GNU\_LIBPTHREAD\_VERSION

## **I\_MPI\_SPIN\_COUNT**

Control the spin count value.

#### **Syntax**

I\_MPI\_SPIN\_COUNT=*<scount>*

#### **Arguments**

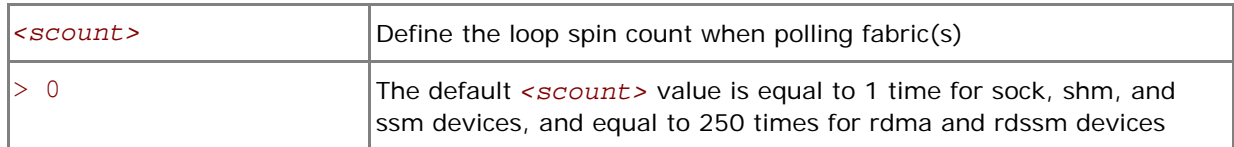

#### **Description**

Set the spin count limit. The loop for polling the fabric(s) will spin *<scount>* times before freeing the processes if no incoming messages are received for processing. Smaller values for *<scount>* cause the Intel® MPI Library to release the processor more frequently.

Use the I\_MPI\_SPIN\_COUNT environment variable for turning application performance. The best value for *<scount>* can be chosen on an experimental basis. It depends on the particular computational environment and application.

**NOTE:** Use the I\_MPI\_SPIN\_COUNT environment variable with caution. Keep in mind that three different effects are possible: no effect, performance improvement, or performance degradation.

## **I\_MPI\_CACHE\_BYPASS**

Control a message transfer algorithm for shm device.

#### **Syntax**

#### I\_MPI\_CACHE\_BYPASS=*<arg>*

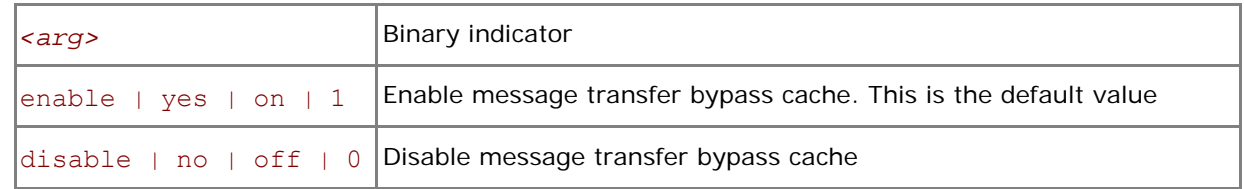

Set this variable to control message transfer algorithm for shm device. By default messages greater than or equal in size to value specified by the I MPI\_CACHE\_BYPASS\_THRESHOLD environment variable are sent bypass cache. This feature is enabled on IA-32 and Intel® 64 architectures by default. It does not affect Itanium® 2-based systems.

## **I\_MPI\_CACHE\_BYPASS\_THRESHOLDS**

Change messages copying algorithm cutover point.

#### **Syntax**

I\_MPI\_CACHE\_BYPASS\_THRESHOLD=*<nb\_send>,[<nb\_recv>,[<nb\_send\_l2>,\* 

### *[<nb\_recv\_l2>,[<nb\_send\_pk>,[<nb\_recv\_pk>]]]]]*

#### **Arguments**

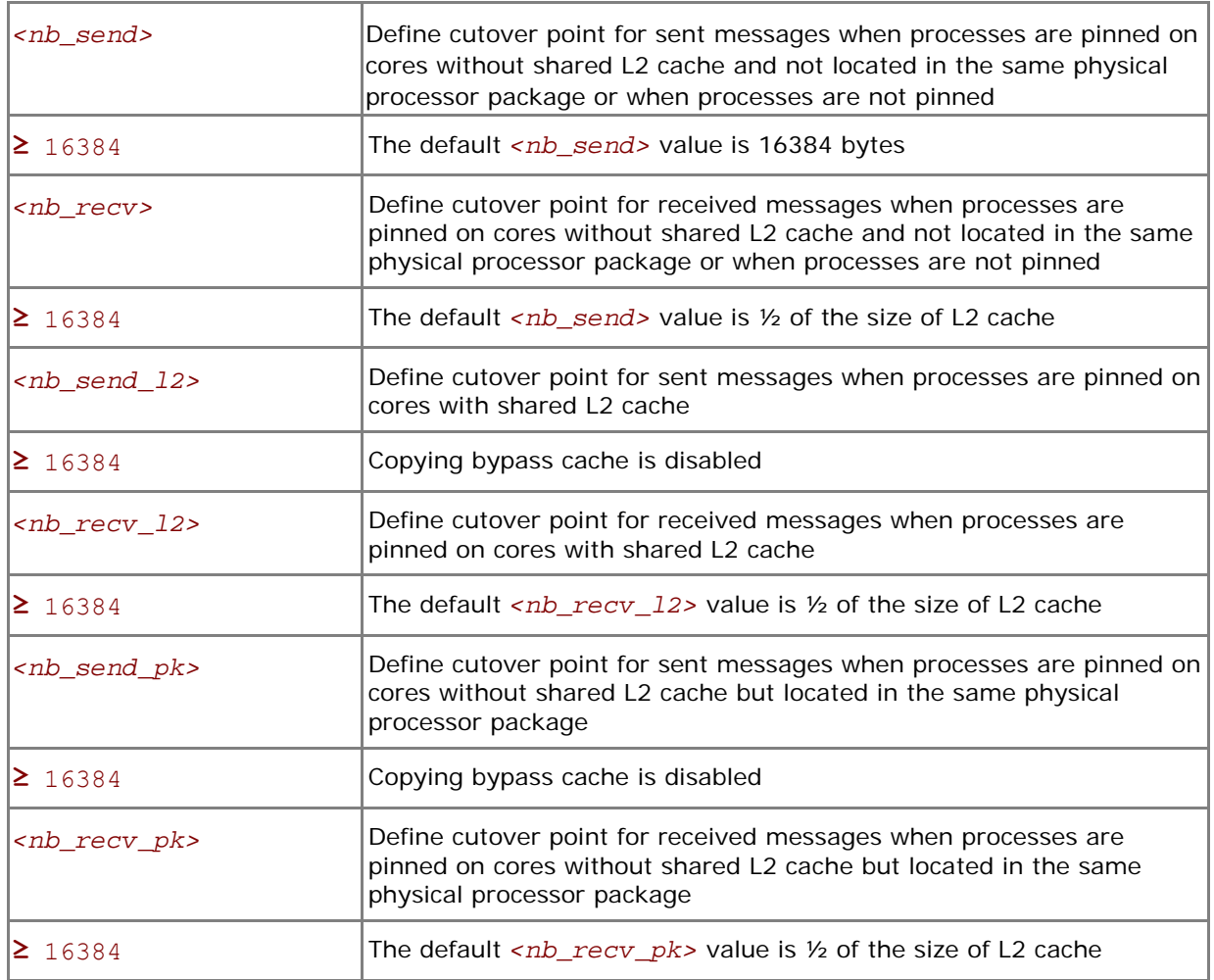

#### **Description**

Set this variable to control the switchover point for a message copying algorithm. Messages greater than or equal in size to defined thresholds value are copied bypass cache. "-1" value disables coping bypass cache. This variable is valid only if I\_MPI\_CACHE\_BYPASS is enabled.

## <span id="page-44-0"></span>**I\_MPI\_SHM\_SINGLE\_SEGMENT\_THRESHOLD**

## **(I\_MPI\_SHM\_PROC\_THRESHOLD)**

Change the static/dynamic shared memory segment(s) allocation mode for the shm device.

#### **Syntax**

I\_MPI\_SHM\_SINGLE\_SEGMENT\_THRESHOLD=<*nproc>*

#### **Deprecated Syntax**

#### I\_MPI\_SHM\_PROC\_THRESHOLD=*<nproc>*

#### **Arguments**

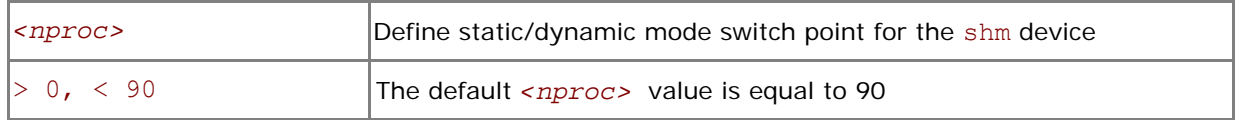

#### **Description**

Set this variable to change the allocation mode for the shm device.

The following modes are available for the allocation of the shared memory segment(s) for the shm device:

- If the number of processes started on the system is less than the value specified by <nproc>, the static mode is used. In that case only one common shared memory segment is allocated for all processes during the initialization stage.
- Otherwise, the dynamic mode is used and the shared memory segments are allocated for each connection individually.
- *NOTE:* The dynamic connection establishment mode does not make sense when the static allocation mode is used. The I\_MPI\_DYNAMIC\_CONNECTION environment variable is not applicable in this case.

## **3.4 RDMA and RDSSM Device Control**

## **I\_MPI\_RDMA\_TRANSLATION\_CACHE**

Turn on/off the use of a memory registration cache.

#### **Syntax**

#### I\_MPI\_RDMA\_TRANSLATION\_CACHE=*<arg>*

#### **Arguments**

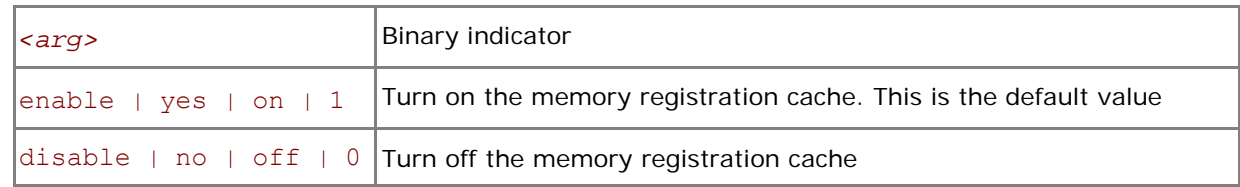

#### **Description**

Set this variable to turn on or off the memory registration cache.

The cache substantially increases performance but may lead to correctness issues in certain rare situations. See product Release Notes for further details.

## **I\_MPI\_RDMA\_EAGER\_THRESHOLD**

## **(RDMA\_IBA\_EAGER\_THRESHOLD)**

Change the eager/rendezvous cutover point.

#### **Syntax**

I\_MPI\_RDMA\_EAGER\_THRESHOLD=*<nbytes>*

#### **Deprecated Syntax**

RDMA\_IBA\_EAGER\_THRESHOLD=*<nbytes>*

#### **Arguments**

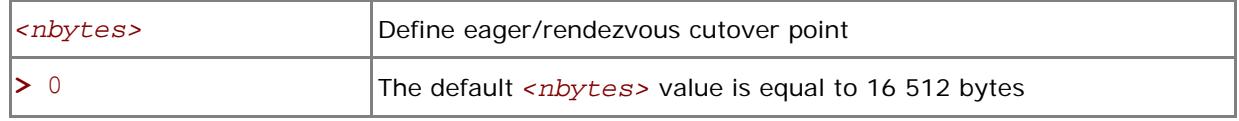

#### **Description**

Set this variable to control low-level point-to-point protocol switchover point. Data transfer algorithms for the rdma and rdssm devices are selected based on the following scheme:

- Messages shorter than or equal to *<nbytes>* are sent using the eager protocol through internal pre-registered buffers.
- Larger messages are sent by using the more memory efficient rendezvous protocol.
- *NOTE:* This variable also determines the size of each pre-registered buffer. The higher it is the more memory is used for each established connection.

## **I\_MPI\_DYNAMIC\_CONNECTION**

## **(I\_MPI\_USE\_DYNAMIC\_CONNECTIONS)**

Turn on/off the dynamic connection establishment.

#### **Syntax**

I\_MPI\_DYNAMIC\_CONNECTION=*<arg>* 

#### **Deprecated Syntax**

I\_MPI\_USE\_DYNAMIC\_CONNECTIONS=*<arg>* 

#### **Arguments**

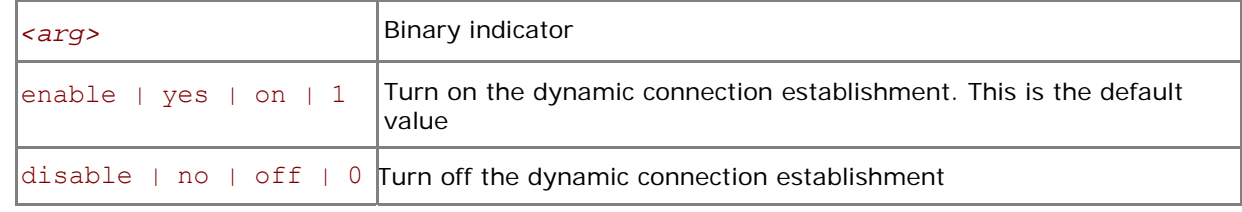

#### **Description**

Set this variable to control dynamic connection establishment.

- If enabled, connections are established at the time of the first communication between each pair of processes. This is the default behavior.
- Otherwise, all connections are established upfront.

## **I\_MPI\_DYNAMIC\_CONNECTION\_MODE**

## **(I\_MPI\_DYNAMIC\_CONNECTIONS\_MODE)**

Choose the algorithm for establishing of the DAPL\* connections.

#### **Syntax**

I\_MPI\_DYNAMIC\_CONNECTION\_MODE=*<arg>*

#### **Deprecated Syntax**

I\_MPI\_DYNAMIC\_CONNECTIONS\_MODE=*<arg>*

#### **Arguments**

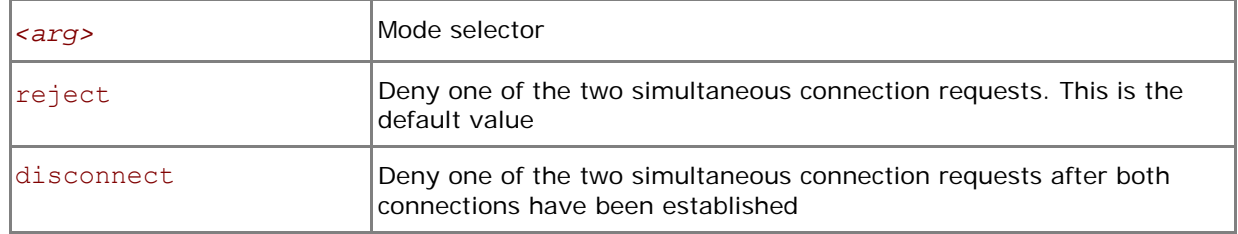

#### **Description**

Set this variable to choose the algorithm for handling dynamically established connections for DAPL\*capable fabrics according to the following scheme:

- In the reject mode, one of the requests is rejected if two processes initiate the connection simultaneously.
- In the disconnect mode both connections are established, but then one is disconnected. The disconnect mode is provided to avoid a bug in certain DAPL\* providers.

## **I\_MPI\_RDMA\_SCALABLE\_PROGRESS**

Turn on/off scalable algorithm for RDMA read progress.

#### **Syntax**

```
I_MPI_RDMA_SCALABLE_PROGRESS=<arg>
```
#### **Arguments**

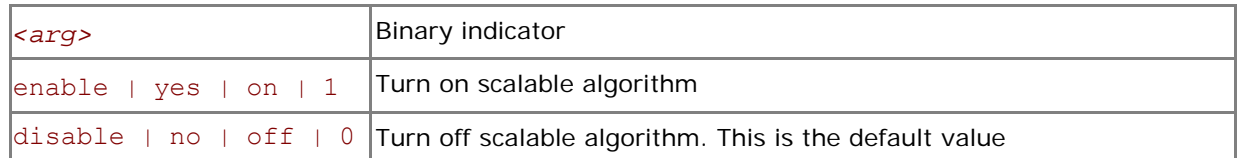

#### **Description**

Set this variable to select scalable algorithm for RDMA read progress. In some cases it provides advantages for large number of processes.

## **I\_MPI\_INTRANODE\_SHMEM\_BYPASS**

## **(I\_MPI\_USE\_DAPL\_INTRANODE)**

Turn on/off the DAPL\* intranode communication mode.

#### **Syntax**

I\_MPI\_INTRANODE\_SHMEM\_BYPASS=*<arg>*

#### **Deprecated Syntax**

I\_MPI\_USE\_DAPL\_INTRANODE=*<arg>*

#### **Arguments**

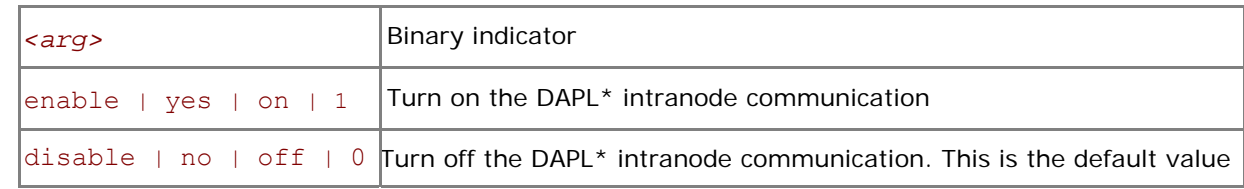

#### **Description**

Set this variable to specify the communication for the universal device within the node. If the DAPL\* intranode communication mode is enabled, data transfer algorithms are selected based on the following scheme:

- Messages shorter than or equal in size to the threshold value of the I\_MPI\_INTRANODE\_EAGER\_THRESHOLD variable are transferred using shared memory.
- Large messages are transferred via the DAPL\* layer.
- *NOTE:* This variable is applicable only when shared memory and the DAPL\* layer are turned on by setting the I\_MPI\_DEVICE environment variable to the rdssm value.

## **I\_MPI\_RDMA\_EVD\_POLLING**

## **(I\_MPI\_RDMA\_USE\_EVD\_FALLBACK)**

Turn on/off the use of the Event Dispatcher (EVD) as a fallback method when polling for messages.

#### **Syntax**

```
I_MPI_RDMA_EVD_POLLING=<arg>
```
#### **Deprecated Syntax**

#### I\_MPI\_RDMA\_USE\_EVD\_FALLBACK=*<arg>*

#### **Arguments**

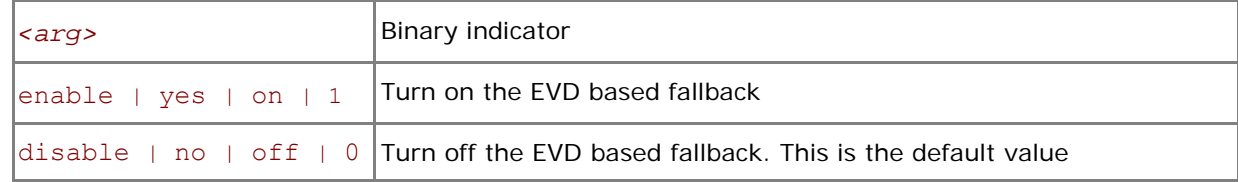

#### **Description**

Set this variable to use the DAPL\* Event Dispatcher (EVD) for detecting incoming messages.

Use this method instead of the default method of buffer polling if the DAPL\* provider does not guarantee the delivery of the transmitted data in order from low to high addresses.

*NOTE:* The EVD method of message detection is typically substantially slower than the default algorithm.

## **I\_MPI\_RDMA\_BUFFER\_NUM**

## **(NUM\_RDMA\_BUFFER)**

Change the number of internal pre-registered buffers for each pair in a process group.

#### **Syntax**

#### I\_MPI\_RDMA\_BUFFER\_NUM=*<nbuf>*

#### **Deprecated Syntax**

NUM\_RDMA\_BUFFER=*<nbuf>*

#### **Arguments**

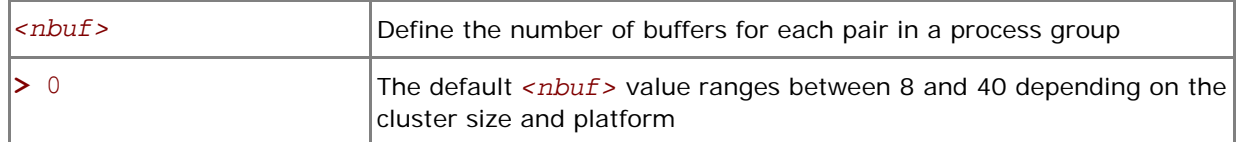

#### **Description**

Set this variable to change the number of internal pre-registered buffers for each pair in a process group.

*NOTE:* The more pre-registered buffers are available, the more memory is used for every established connection.

## **I\_MPI\_RDMA\_BUFFER\_SIZE**

## **(I\_MPI\_RDMA\_VBUF\_TOTAL\_SIZE)**

Change the size of internal pre-registered buffers for each pair in a process group.

#### **Syntax**

I\_MPI\_RDMA\_BUFFER\_SIZE=*<nbytes>*

#### **Deprecated Syntax**

```
I_MPI_RDMA_VBUF_TOTAL_SIZE=<nbytes>
```
#### **Arguments**

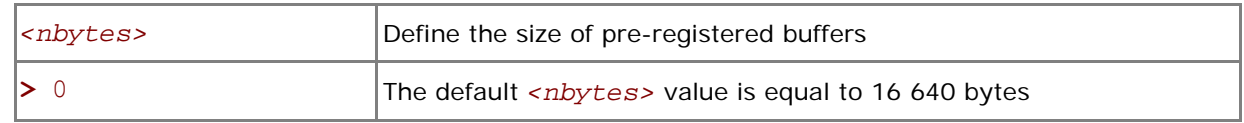

#### **Description**

Set this variable to define the size of the internal pre-registered buffer for each pair in a process group. The actual size is calculated by adjusting *<nbytes>* to align the buffer to an optimal value.

## **I\_MPI\_RDMA\_BUFFER\_ENLARGEMENT**

## **(I\_MPI\_TWO\_PHASE\_BUF\_ENLARGEMENT)**

Turn on/off the use of two-phase buffer enlargement.

#### **Syntax**

I\_MPI\_RDMA\_BUFFER\_ENLARGEMENT =*<arg>*

#### **Deprecated Syntax**

```
I_MPI_TWO_PHASE_BUF_ENLARGEMENT=<arg>
```
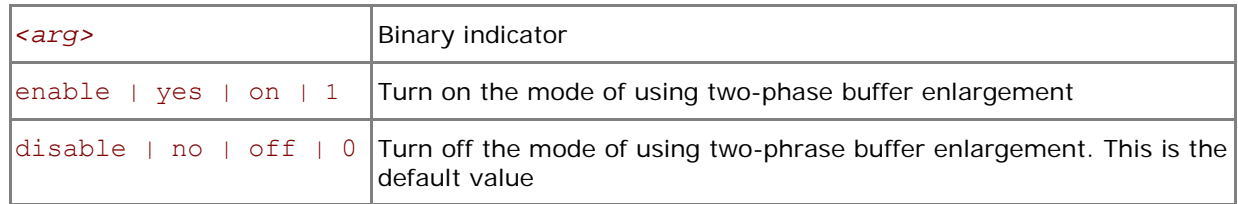

Set this variable to control the use of the two-phase buffer enlargement according to the following algorithm:

- If enabled, small size internal pre-registered RDMA buffers are allocated and enlarged later if data size exceeds the threshold defined by I\_MPI\_RDMA\_BUFFER\_ENLARGEMENT\_THRESHOLD
- Two-phase buffer enlargement is turned off by default.

## **I\_MPI\_RDMA\_BUFFER\_ENLARGEMENT\_THRESHOLD**

## **(I\_MPI\_RDMA\_SHORT\_BUF\_THRESHOLD)**

Change threshold for two-phase buffer enlargement mode.

#### **Syntax**

I\_MPI\_RDMA\_BUFFER\_ENLARGEMENT\_THRESHOLD=*<nbytes>* 

#### **Deprecated Syntax**

I\_MPI\_RDMA\_SHORT\_BUF\_THRESHOLD=*<nbytes>* 

#### **Arguments**

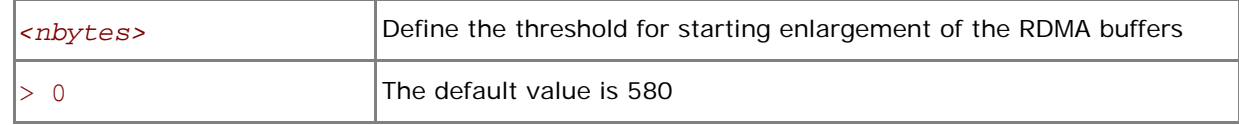

#### **Description**

Set this variable to define the threshold for increasing the size of the two-phase RDMA buffers. This variable is valid only if I\_MPI\_RDMA\_BUFFER\_ENLARGEMENT is enabled.

## **I\_MPI\_RDMA\_TINY\_PACKET**

Turn on/off the use of small packets.

#### **Syntax**

```
I_MPI_RDMA_TINY_PACKET=<arg>
```
#### **Arguments**

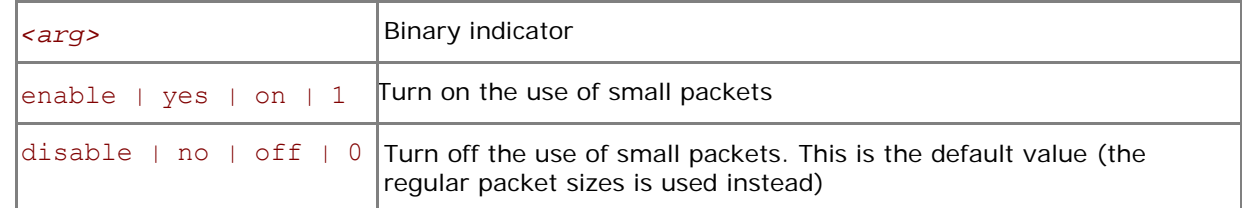

#### **Description**

Set this variable to use the small packets for short messages. The regular packet sizes are used by default.

Certain DAPL\* providers are sensitive to the packet size on certain hardware. Switching on small packets for short messages may increase performance in these cases.

## **I\_MPI\_RDMA\_RNDV\_WRITE**

## **(I\_MPI\_USE\_RENDEZVOUS\_RDMA\_WRITE)**

Turn on/off the rendezvous RDMA Write protocol.

#### **Syntax**

I\_MPI\_RDMA\_RNDV\_WRITE=*<arg>* 

#### **Deprecated Syntax**

I\_MPI\_USE\_RENDEZVOUS\_RDMA\_WRITE=*<arg>* 

#### **Arguments**

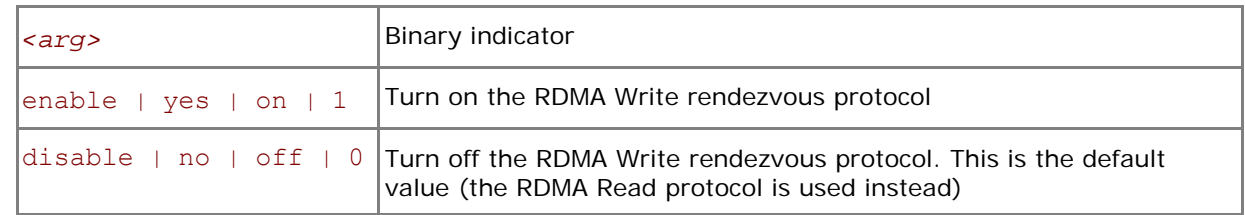

#### **Description**

Set this variable to select the RDMA Write-based rendezvous protocol.

Certain DAPL\* providers have a slow RDMA Read implementation on certain platforms. Switching on the rendezvous protocol based on the RDMA Write operation may increase performance in these cases.

The Intel® MPI Library automatically switches to the rendezvous protocol based on RDMA Write operation if the DAPL\* intranode communication is on and DAPL provider name contains substrings Openib or OpenIB. Set the I\_MPI\_RDMA\_RNDV\_WRITE to disable to avoid such behavior.

## **I\_MPI\_RDMA\_CHECK\_MAX\_RDMA\_SIZE**

## **(I\_MPI\_DAPL\_CHECK\_MAX\_RDMA\_SIZE)**

Check the value of the DAPL\* attribute max rdma size.

#### **Syntax**

I\_MPI\_RDMA\_CHECK\_MAX\_RDMA\_SIZE=*<arg>* 

#### **Deprecated Syntax**

I\_MPI\_DAPL\_CHECK\_MAX\_RDMA\_SIZE=*<arg>* 

#### **Arguments**

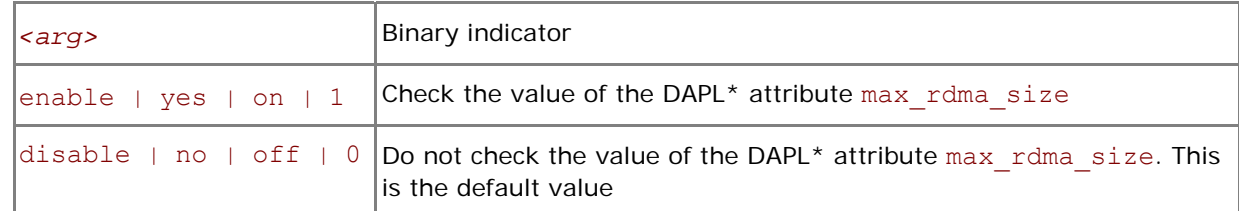

#### **Description**

Set this variable to control message fragmentation according to the following scheme:

- If set to disable, the Intel® MPI Library does not take into account the value of the DAPL\* attribute max rdma size for message fragmentation.
- If set to enable, the Intel® MPI Library fragments messages of size greater than the value of the DAPL\* attribute max rdma size

## <span id="page-51-0"></span>**I\_MPI\_RDMA\_CONN\_EVD\_SIZE**

## **(I\_MPI\_CONN\_EVD\_QLEN)**

Define the event queue size of the DAPL\* event dispatcher.

#### **Syntax**

I\_MPI\_RDMA\_СONN\_EVD\_SIZE=*<size>* 

#### **Deprecated Syntax**

I\_MPI\_CONN\_EVD\_QLEN=*<size>* 

#### **Arguments**

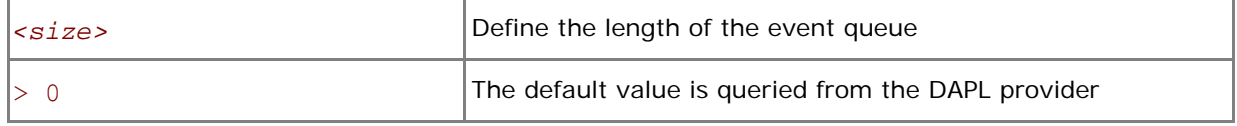

#### **Description**

Set this variable to define the event queue size of the DAPL event dispatcher. If this variable is set, the minimum value between *<size>* and the value obtained from the provider is used as the size of the event queue. The provider is required to supply a queue size that is at least equal to the calculated value, but it can also provide a larger queue size.

## **3.5 Collective Operation Control**

Each collective operation in the Intel® MPI Library supports a number of communication algorithms. In addition to reasonable default settings, the library provides two ways to control the algorithm selection explicitly: the novel I\_MPI\_ADJUST environment variable family and the deprecated I MPI MSG environment variable family.

## **3.5.1 I\_MPI\_ADJUST family**

## **I\_MPI\_ADJUST\_***<opname>*

Control collective operation algorithm selection.

#### **Syntax**

I\_MPI\_ADJUST\_*<opname>*=*<algid>*[:*<conditions>*][;*<algid>*:*<conditions>*[…]]

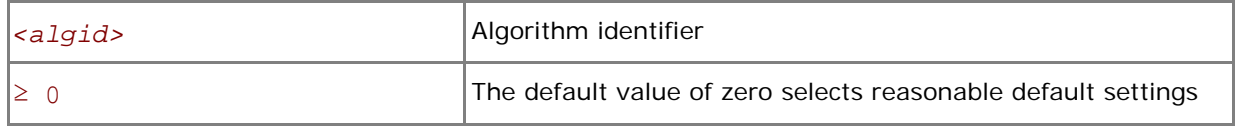

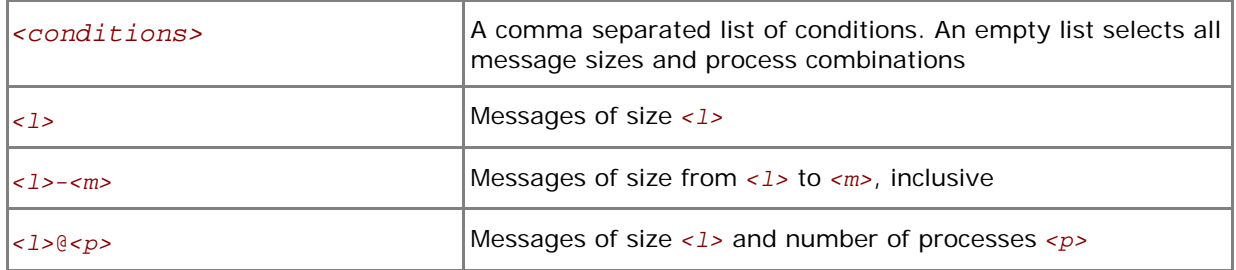

<span id="page-52-0"></span>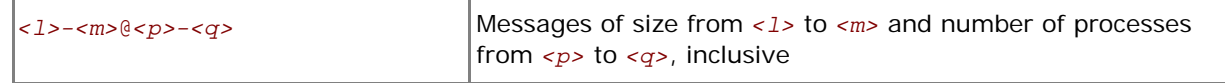

Set this variable to select the desired algorithm(s) for the collective operation *<opname>* under particular conditions. Each collective operation has its own environment variable and algorithms (see [Table 3-1\)](#page-52-0).

### **Table 3-1 Environment variables, collective operations, and algorithms**

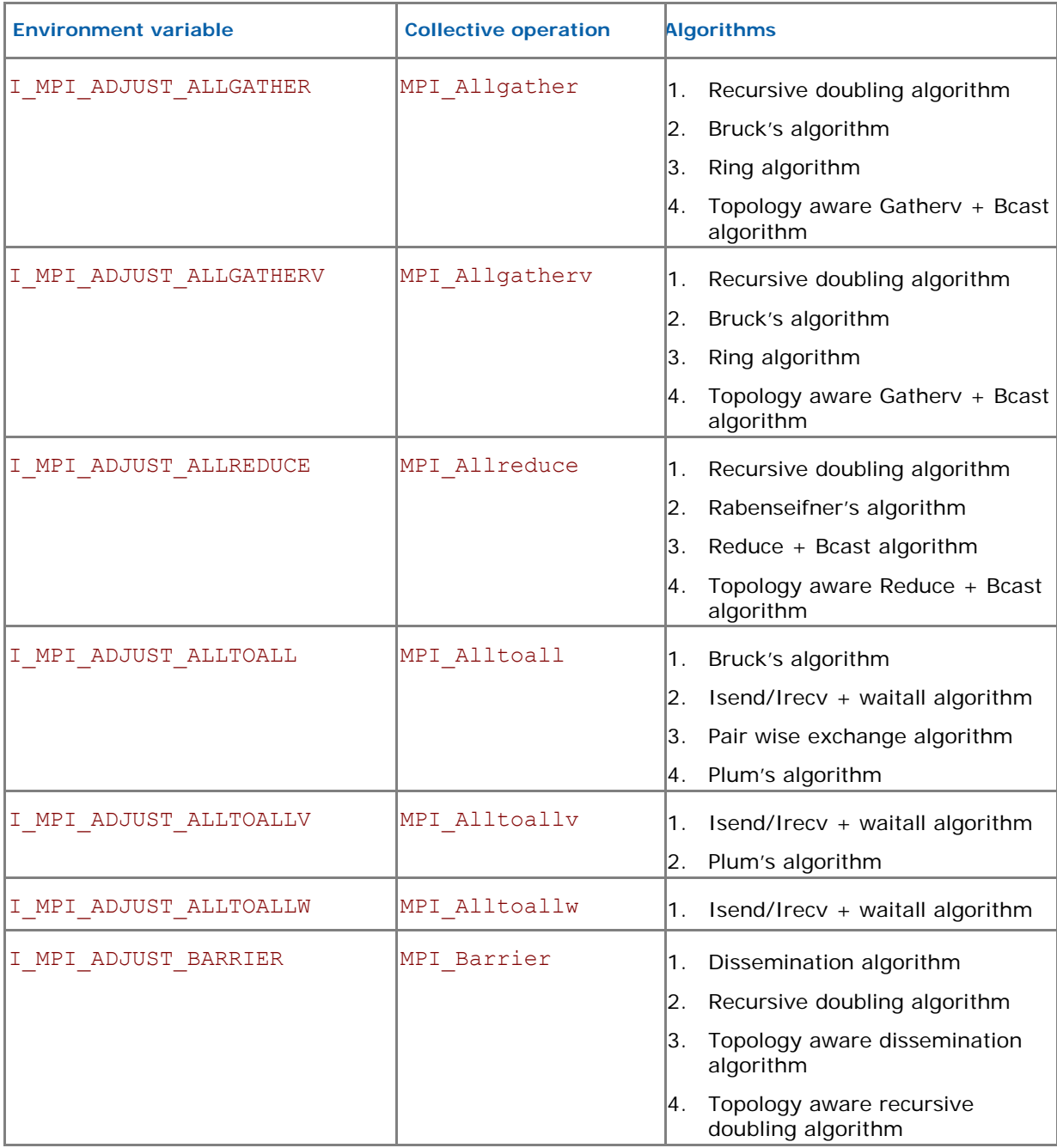

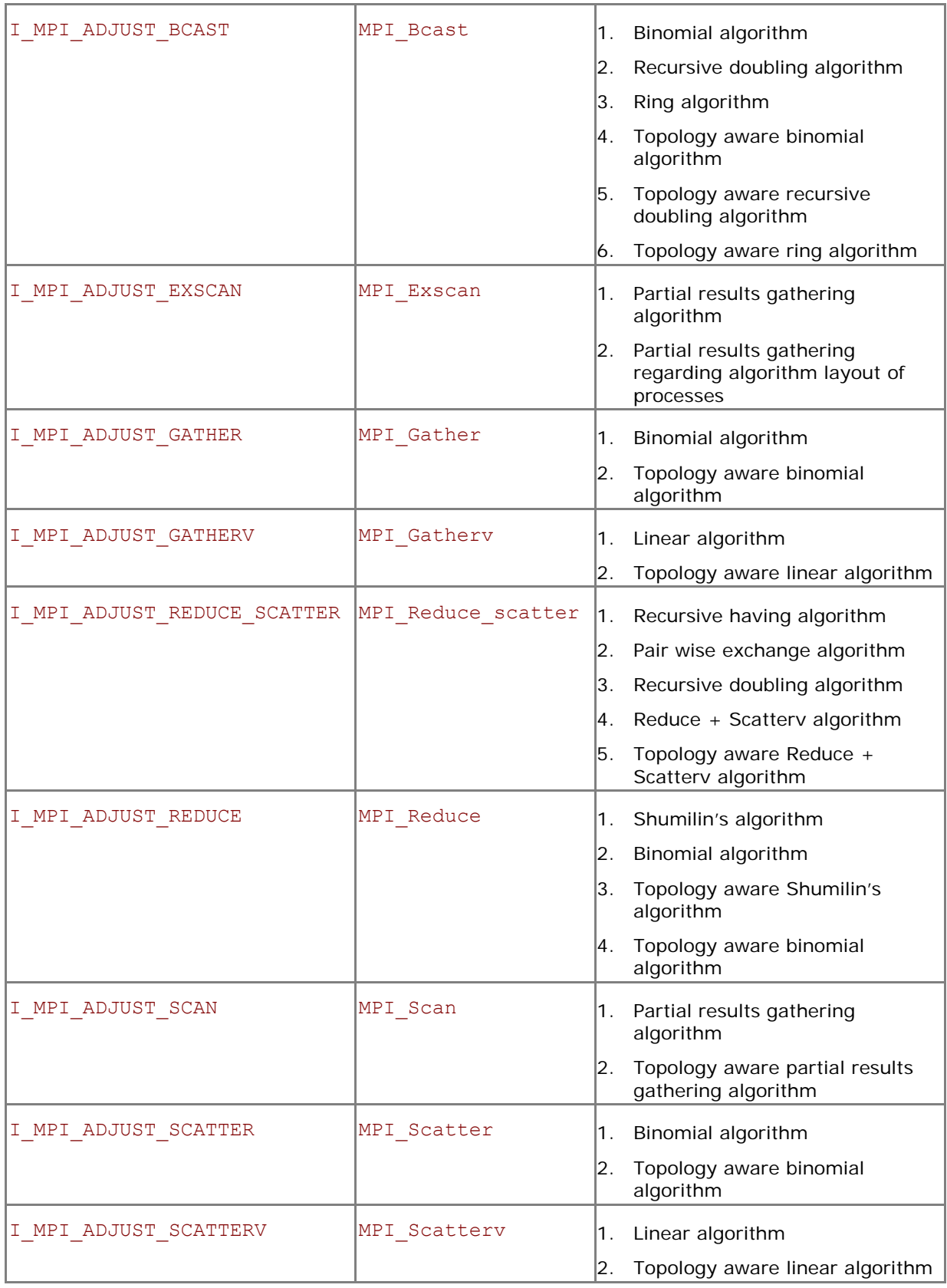

The message size calculation rules for the collective operations are described in [Table 3-2](#page-54-0). Here, "n/a" means that the corresponding interval <1>-<m> should be omitted.

<span id="page-54-0"></span>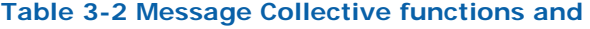

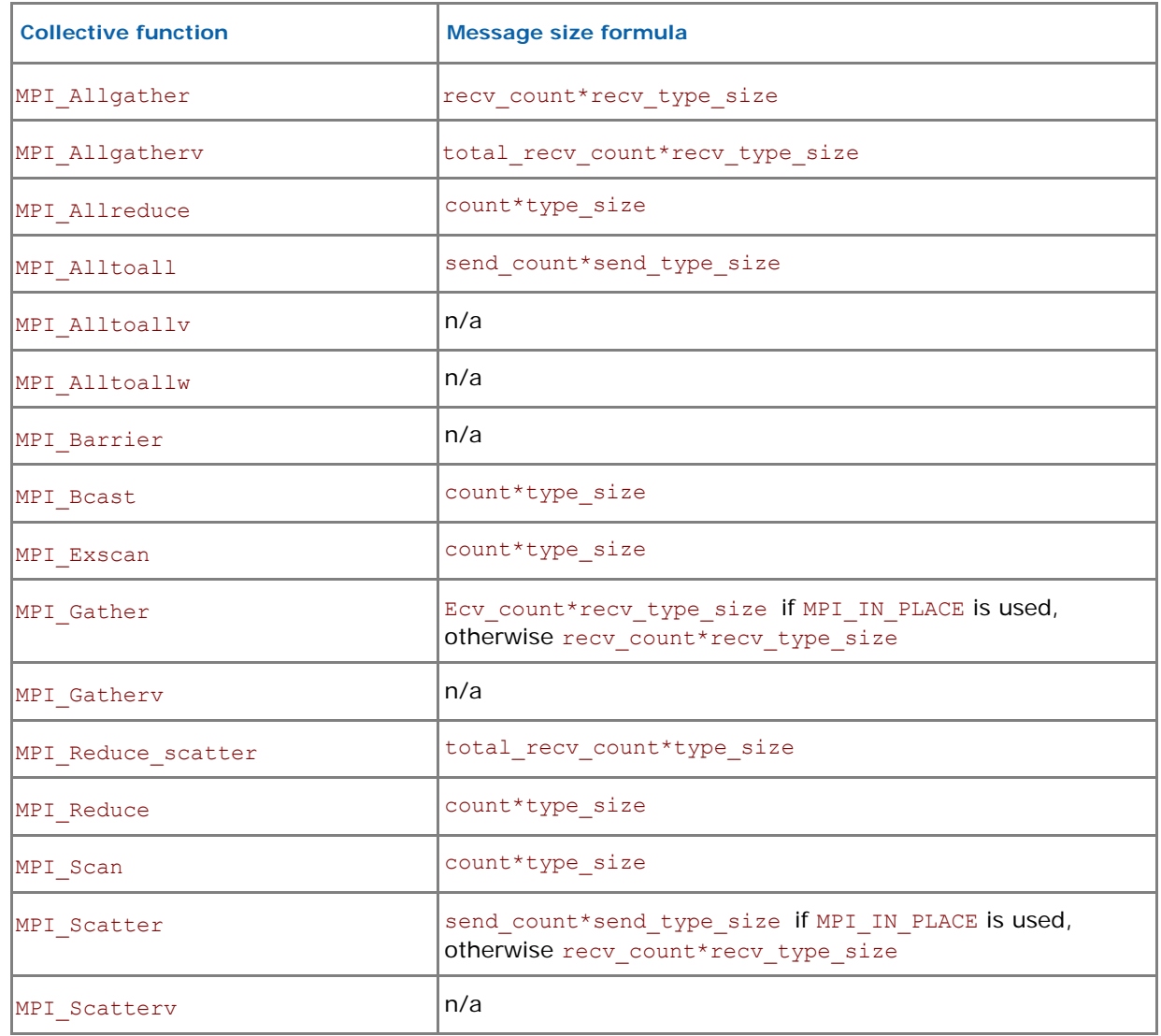

Examples:

- 1. Use the following settings to select second algorithm for MPI\_Reduce operation: I MPI ADJUST REDUCE=2
- 2. Use the following settings to define algorithms for MPI\_Scatter operation: I\_MPI\_ADJUST\_REDUCE\_SCATTER=4:0-100,5001-10000;1:101-3200,2:3201-5000;3

In this case algorithm four will be used for the message sizes from 0 up to 100 bytes and from 5001 to 10000 bytes, algorithm one will be used for the message sizes from 101 up to 3200 bytes, algorithm two will be used for the message sizes from 3201 up to 5000 bytes, and algorithm three will be used for all other messages.

## **3.5.2 I\_MPI\_MSG family**

These variables are deprecated and supported mostly for backward compatibility. Use the I\_MPI\_ADJUST environment variable family whenever possible.

## **I\_MPI\_FAST\_COLLECTIVES**

Control default library behavior during selection of appropriate collective algorithm for specific execution situation.

#### **Syntax**

```
I_MPI_FAST_COLLECTIVES=<arg>
```
#### **Arguments**

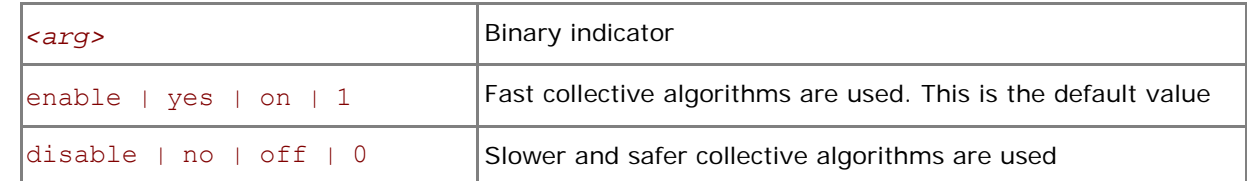

#### **Description**

The Intel® MPI Library uses advanced collective algorithms designed for better application performance by default. The implementation makes the following assumptions:

- It is safe to utilize the flexibility of the MPI standard regarding the order of execution of the collective operations to take advantage of the process layout and other opportunities.
- There is enough memory available for allocating additional internal buffers.

Set the I\_MPI\_FAST\_COLLECTIVES variable to disable if you need to obtain results that do not depend on the physical process layout or other factors.

*NOTE:* Some optimizations controlled by this variable are of an experimental nature. In case of failure, turn off the collective optimizations and repeat the run.

## **I\_MPI\_BCAST\_NUM\_PROCS**

Control MPI\_Bcast algorithm thresholds.

#### **Syntax**

I\_MPI\_BCAST\_NUM\_PROCS=*<nproc>* 

#### **Arguments**

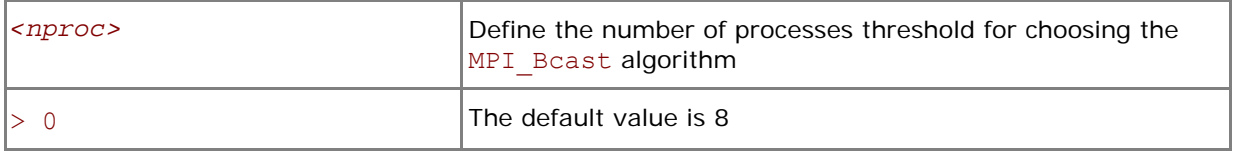

## **I\_MPI\_BCAST\_MSG**

Control MPI\_Bcast algorithm thresholds.

#### **Syntax**

```
I_MPI_BCAST_MSG=<nbytes1,nbytes2>
```
#### **Arguments**

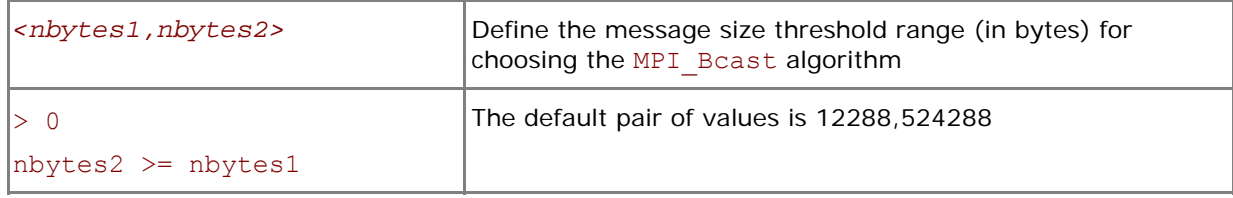

#### **Description**

Set these variables to control the selection of the three possible MPI\_Bcast algorithms according to the following scheme (see [Table 3-1](#page-52-0) for algorithm descriptions):

1. The first algorithm is selected if the message size is less then *<nbytes1>*, or the number of processes in the operation is less than *<nproc>*.

- 2. The second algorithm is selected if the message size is greater than or equal to <nbytes1> and less than *<nbytes2>*, and the number of processes in the operation is a power of two.
- 3. If none of the above conditions is satisfied, the third algorithm is selected.

## **I\_MPI\_ALLTOALL\_NUM\_PROCS**

Control MPI\_Alltoall algorithm thresholds.

#### **Syntax**

#### I\_MPI\_ALLTOALL\_NUM\_PROCS=*<nproc>*

#### **Arguments**

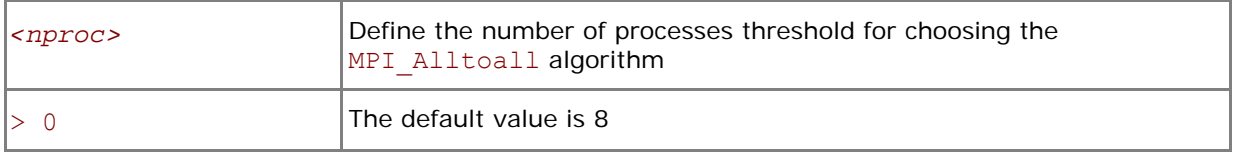

## **I\_MPI\_ALLTOALL\_MSG**

Control MPI\_Alltoall algorithm thresholds.

#### **Syntax**

I\_MPI\_ALLTOALL\_MSG=*<nbytes1,nbytes2>* 

#### **Arguments**

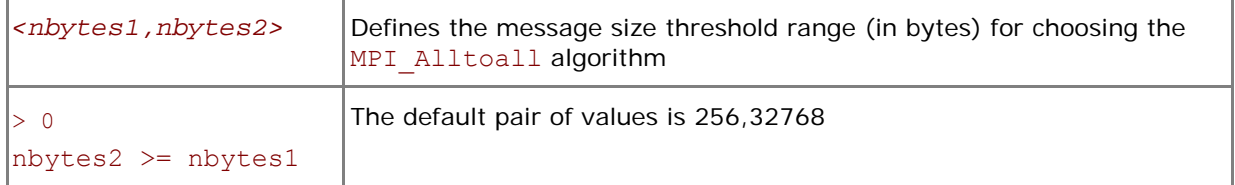

#### **Description**

Set these variables to control the selection of the three possible MPI\_Alltoall algorithms according to the following scheme (see [Table 3-1](#page-52-0) for algorithm descriptions):

- 1. The first algorithm is selected if the message size is greater than or equal to *<nbytes1>*, and the number of processes in the operation is not less than *<nproc>*.
- 2. The second algorithm is selected if the message size is greater than *<nbytes1>* and less than or equal to <*nbytes2>*, or if the message size is less than <*nbytes2>* and the number of processes in the operation is less than *<nproc>*.
- 3. If none of the above conditions is satisfied, the third algorithm is selected.

## **I\_MPI\_ALLGATHER\_MSG**

Control MPI\_Allgather algorithm thresholds.

#### **Syntax**

#### I\_MPI\_ALLGATHER\_MSG=*<nbytes1,nbytes2>*

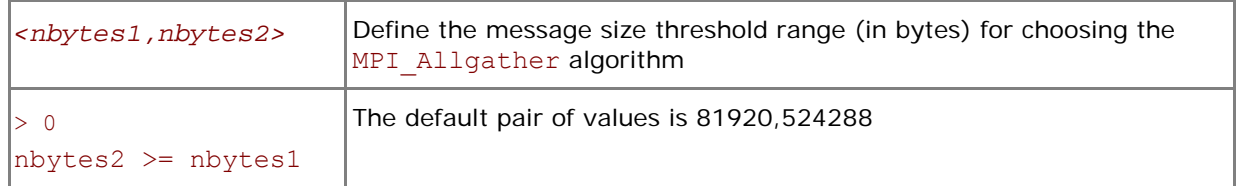

Set this variable to control the selection of the three possible MPI\_Allgather algorithms according to the following scheme (see [Table 3-1](#page-52-0) for algorithm descriptions):

- 1. The first algorithm is selected if the message size is less than *<nbytes2>* and the number of processes in the operation is a power of two.
- 2. The second algorithm is selected if the message size is less than *<nbytes1>* and number of processes in the operation is not a power of two.
- 3. If none of the above conditions is satisfied, the third algorithm is selected.

## **I\_MPI\_ALLREDUCE\_MSG**

Control MPI\_Allreduce algorithm thresholds.

#### **Syntax**

#### I\_MPI\_ALLREDUCE\_MSG=*<nbytes>*

#### **Arguments**

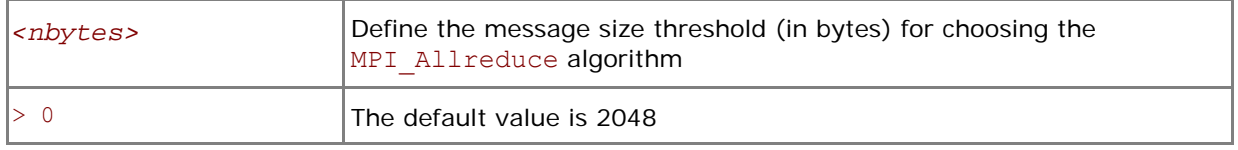

#### **Description**

Set this variable to control the selection of the two possible MPI\_Allreduce algorithms according to the following scheme (see [Table 3-1](#page-52-0) for algorithm descriptions):

- 1. The first algorithm is selected if the message size is less than or equal *<nbytes>*, or the reduction operation is user-defined, or the count argument is less than the nearest power of two less than or equal to the number of processes.
- 2. If the above condition is not satisfied, the second algorithm is selected.

## **I\_MPI\_REDSCAT\_MSG**

Control the MPI\_Reduce\_scatter algorithm thresholds.

#### **Syntax**

```
I_MPI_REDSCAT_MSG=<nbytes1,nbytes2>
```
#### **Arguments**

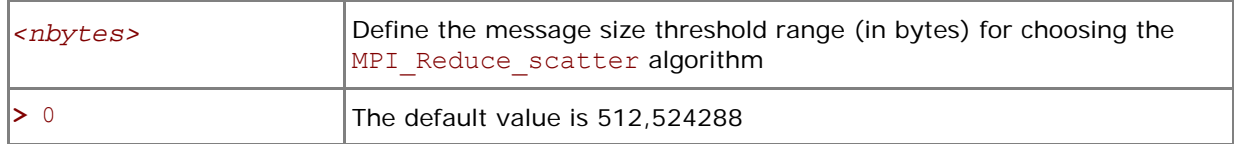

#### **Description**

Set this variable to control the selection of the three possible MPI\_Reduce\_scatter algorithms according to the following scheme (see [Table 3-1](#page-52-0) for algorithm descriptions):

- 1. The first algorithm is selected if the reduction operation is commutative and the message size is less than *<nbytes2>*.
- 2. The second algorithm is selected if the reduction operation is commutative and the message size is greater than or equal to *<nbytes2>*, or if the reduction operation is not commutative and the message size is greater than or equal to *<nbytes1>*.
- 3. If none of the above conditions is satisfied, the third algorithm is selected.

## <span id="page-58-0"></span>**I\_MPI\_SCATTER\_MSG**

Control MPI Scatter algorithm thresholds.

#### **Syntax**

#### I\_MPI\_SCATTER\_MSG=*<nbytes>*

#### **Arguments**

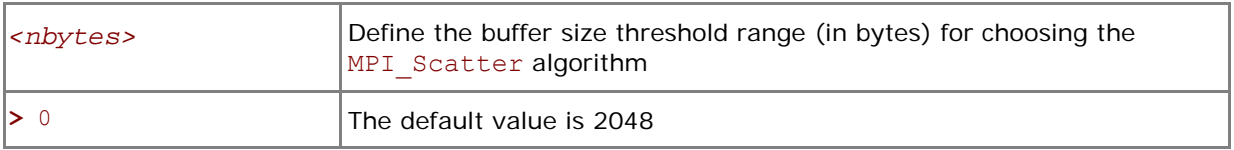

#### **Description**

Set this variable to control the selection of the two possible MPI\_Scatter algorithms according to the following scheme (see [Table 3-1](#page-52-0) for algorithm descriptions):

- 1. The first algorithm is selected on the intercommunicators if the message size is greater than *<nbytes>*.
- 2. If the above condition is not satisfied, the second algorithm is selected.

## **I\_MPI\_GATHER\_MSG**

Control MPI Gather algorithm thresholds.

#### **Syntax**

#### I\_MPI\_GATHER\_MSG=*<nbytes>*

#### **Arguments**

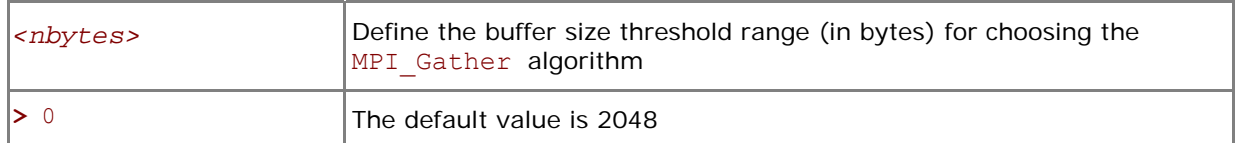

#### **Description**

Set this variable to control the selection of the two possible MPI\_Gather algorithms according to the following scheme (see [Table 3-1](#page-52-0) for algorithm descriptions):

- 1. The first algorithm is selected on the intercommunicators if the message size is greater than *<nbytes>*.
- 2. If the above condition is not satisfied, the second algorithm is selected.

## **3.6 Miscellaneous**

## **I\_MPI\_TIMER\_KIND**

Select the timer used by the MPI\_Wtime and MPI\_Wtick calls.

#### **Syntax**

#### I\_MPI\_TIMER\_KIND=*<timername>*

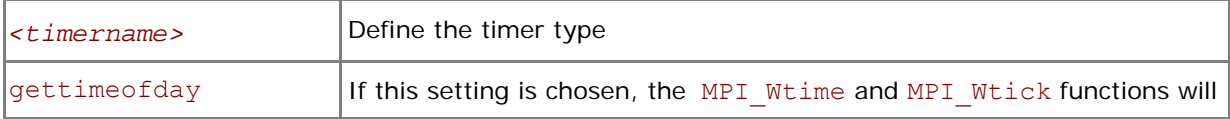

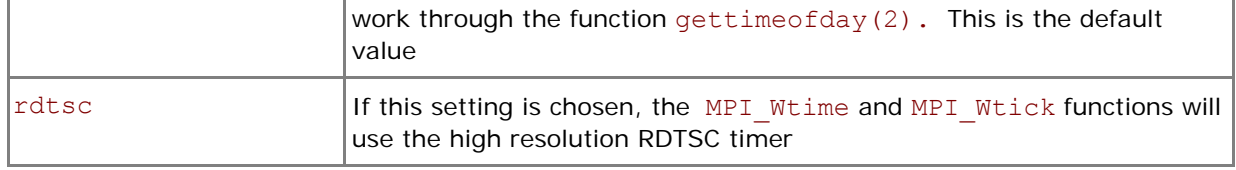

Set this variable to select either the ordinary or RDTSC timer.

*NOTE:* The resolution of the default gettimeofday(2) timer may be insufficient on certain platforms.

# <span id="page-60-0"></span>*4 Statistics Gathering Mode*

Intel® MPI Library has a built-in statistics gathering facility that collects essential performance data without disturbing the application execution. The collected information is output onto an easy to interpret text file. This section describes the environment variables used to control the built-in statistics gathering facility and provides example output files.

## **I\_MPI\_STATS**

Control the statistics information output.

#### **Syntax**

#### I\_MPI\_STATS=*<level>*

### **Arguments**

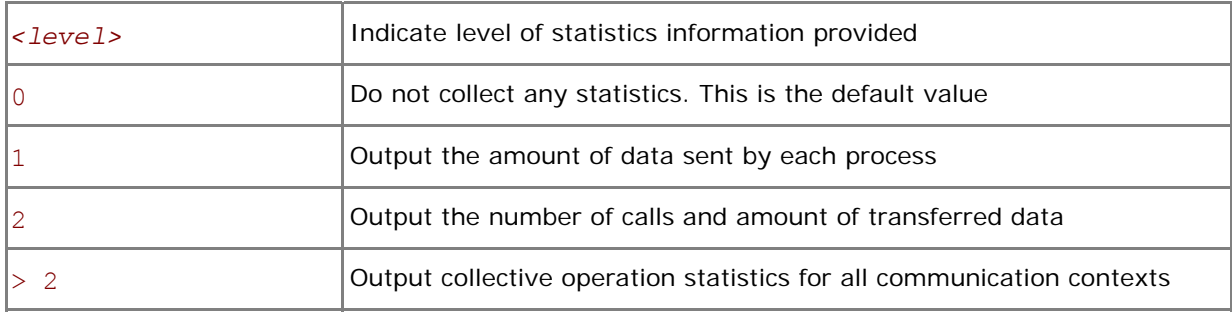

#### **Description**

Set this variable to control the amount of the statistics information output onto the log file. No statistics are output by default.

## **I\_MPI\_STATS\_SCOPE**

Select the subsystem(s) for output statistics.

#### **Syntax**

```
I_MPI_STATS_SCOPE=<subsystem>[:<ops>][;<subsystem>[:<ops>][…]]
```
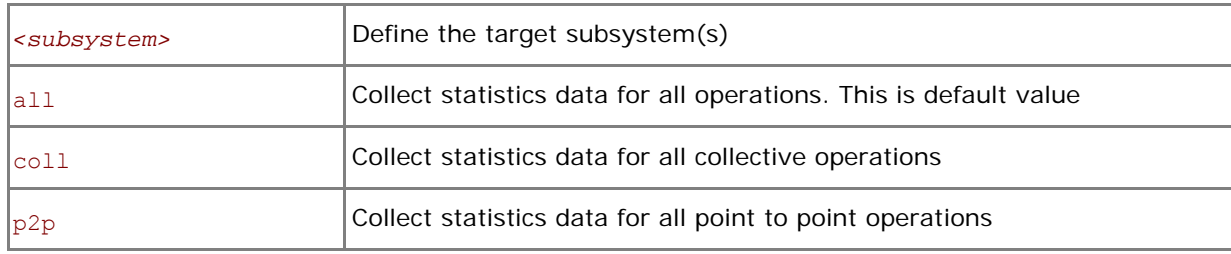

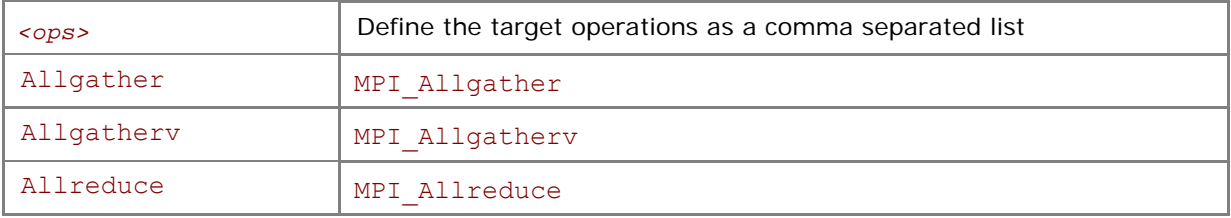

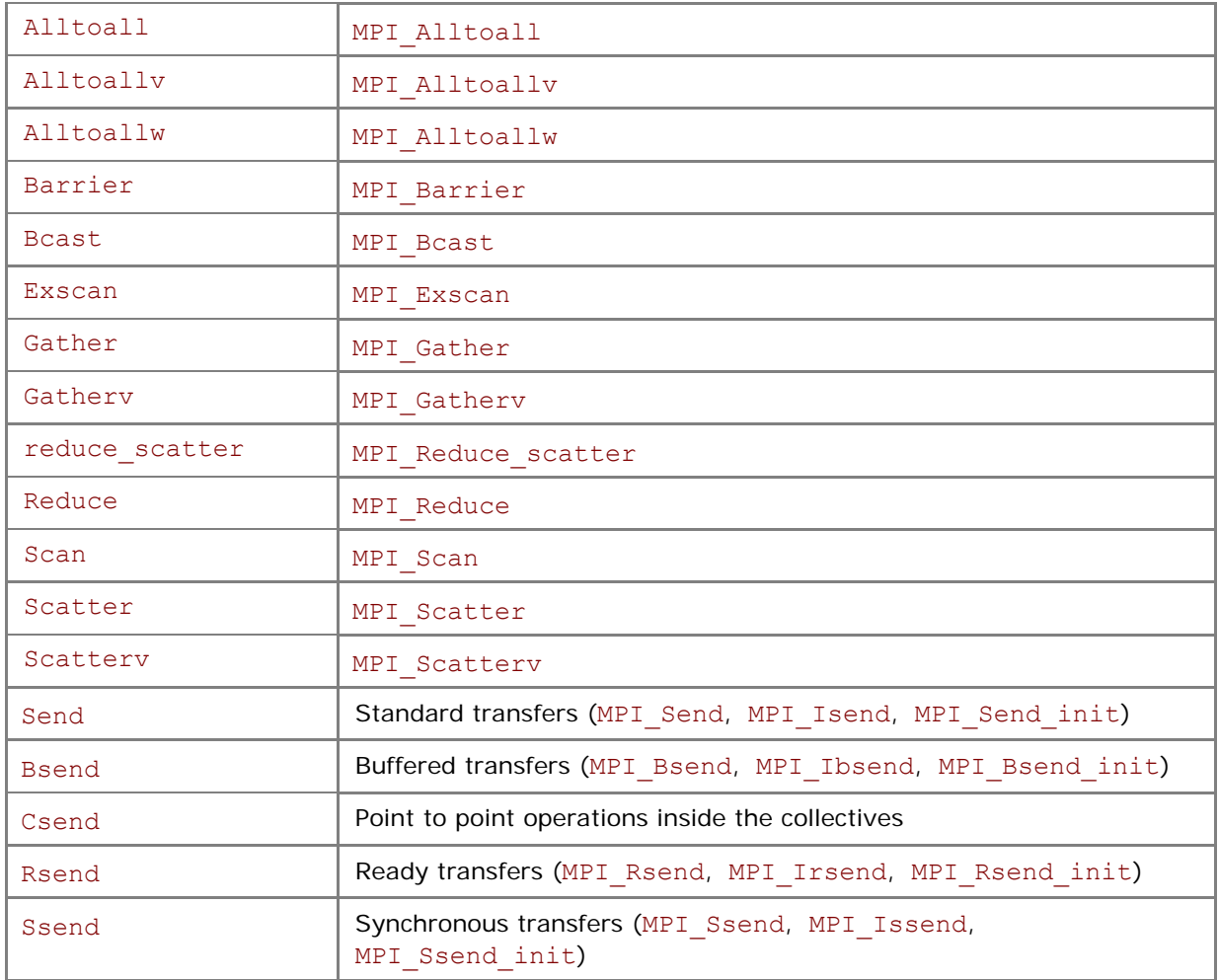

Set this variable to select the target subsystem. All collective and point to point operations, including point to point support of the collectives are covered by default.

Examples:

- 1. The default settings are equivalent to: I\_MPI\_STATS\_SCOPE=coll;p2p
- 2. Use the following settings to collect statistics for MPI\_Bcast, MPI\_Reduce, and all point to point operations:

I MPI STATS SCOPE=p2p;coll:bcast,reduce

3. Use the following settings to collect statistics for point to point operations inside the collectives: I\_MPI\_STATS\_SCOPE=p2p:csend

## **I\_MPI\_STATS\_FILE**

Define the statistics output file name

**Syntax** 

```
I_MPI_STATS_FILE=<name>
```
**Arguments** 

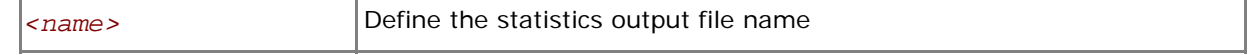

## **Description**

Set this variable to define the statistics output file. The stats.txt file is created in the current directory by default.

The statistics data is blocked and ordered according to the process ranks in the MPI\_COMM\_WORLD communicator. The timing data is presented in microseconds.

For example, with the following settings in effect I\_MPI\_STATS=2 I\_MPI\_STATS\_SCOPE=p2p;coll:bcast

the statistics output for a simple program that performs only one MPI\_Bcast operation may look as follows:

```
Intel(R) MPI Library Version 3.1 
MPI Communication Statistics
Stats level: 2 
P2P scope: <FULL> 
Collective scope: <Bcast>
~~~~ Process 0 of 2 on node host1 
Data Transfers 
Src Dst Volume(MB) Transfers 
----------------------------------------- 
000 --> 000 0.000000e+00 0
000 --> 001 9.384155e-02 6
========================================= 
Totals 9.384155e-02 6
Communication Activity 
Operation Volume(MB) Calls 
----------------------------------------- 
P2P 
Csend 9.384155e-02 6 
Send 0.000000e+00 0
Bsend 0.000000e+00 0 
Rsend 0.000000e+00 0
Ssend 0.000000e+00 0
Collectives 
Bcast 9.384155e-02 6 
========================================= 
~~~~ Process 1 of 2 on node host1 
Data Transfers 
Src Dst Volume(MB) Transfers 
----------------------------------------- 
001 --> 000 0.000000e+00 0
```

```
001 --> 001 0.000000e+00 0
========================================= 
Totals 0.000000e+00 0
Communication Activity 
Operation Volume(MB) Calls 
----------------------------------------- 
P2P 
Csend 0.000000e+00 0 
Send 0.000000e+00 0
Bsend 0.000000e+00 0
Rsend 0.000000e+00 0 
Ssend 0.000000e+00 0
Collectives 
Bcast 9.384155e-02 6 
=========================================
```
\_\_\_\_ End of stats.txt file \_\_\_\_

# <span id="page-64-0"></span>*5 Unified Memory Management*

Intel® MPI Library provides a way to replace the memory management subsystem by a user defined package. The following function pointers may optionally be set by the user:

- i malloc
- i calloc
- i realloc
- i free

These pointers also affect the C++ new and delete operators.

The respective standard C library functions are used by default.

The following contrived source code snippet illustrates the usage of the unified memory subsystem:

```
 #include <i_malloc.h> 
#include <my_malloc.h>
 int main( int argc, int argv ) 
\left\{ \right. // override normal pointers 
    i malloc = my malloc;
    i calloc = my calloc;
    i realloc = my realloc;
    i free = my free;
#ifdef WIN32
     // also override pointers used by DLLs 
    i malloc dll = my malloc;
    i calloc dll = my calloc;
    i realloc dll = my realloc;
    i free dll = my free;
 #endif 
     // now start using Intel(R) libraries 
 }
```
# <span id="page-65-0"></span>*6 Integration into Eclipse\* PTP*

Intel® MPI Library can be used with Eclipse Parallel Tools Platform (PTP). You can launch parallel applications on the existing MPD ring from Eclipse PTP graphical user interface. The MPD ring must be started prior the PTP startup. Perform the following configuration steps to use PTP with the Intel® MPI Library:

- 1. Set the PTPPATH environment variable to specify location of the ptplib.py module.
- 2. Select Window->Preferences from the Eclipse main menu. Select PTP->MPICH 2 preference page.
- 3. Specify the full path to the ptp\_impi\_proxy.py file. Click the "Apply" button. For example *<installdir>*/bin/ptp\_impi\_proxy.py

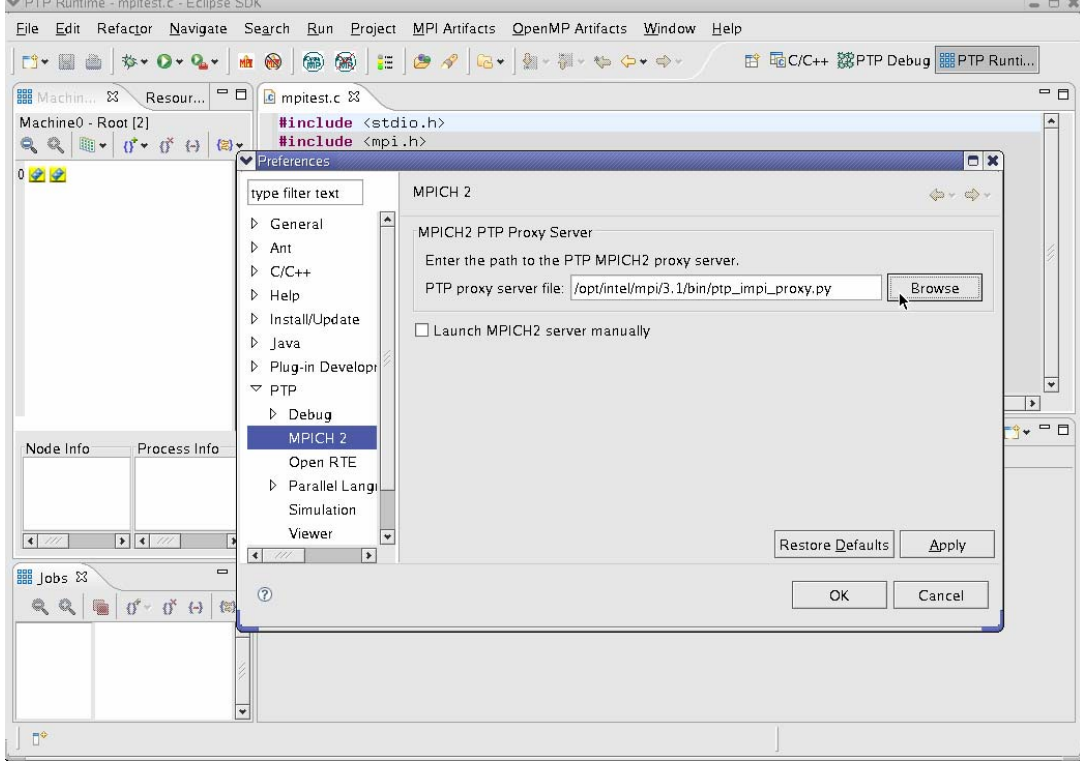

4. Go to the PTP preference page.

#### *Intel® MPI Library for Linux\* Reference Manual*

5. Select MPICH2 (MPD) in both Control System and Monitoring System drop down menu. If MPICH2 (MPD) is already selected, click the "OK" button and restart Eclipse.

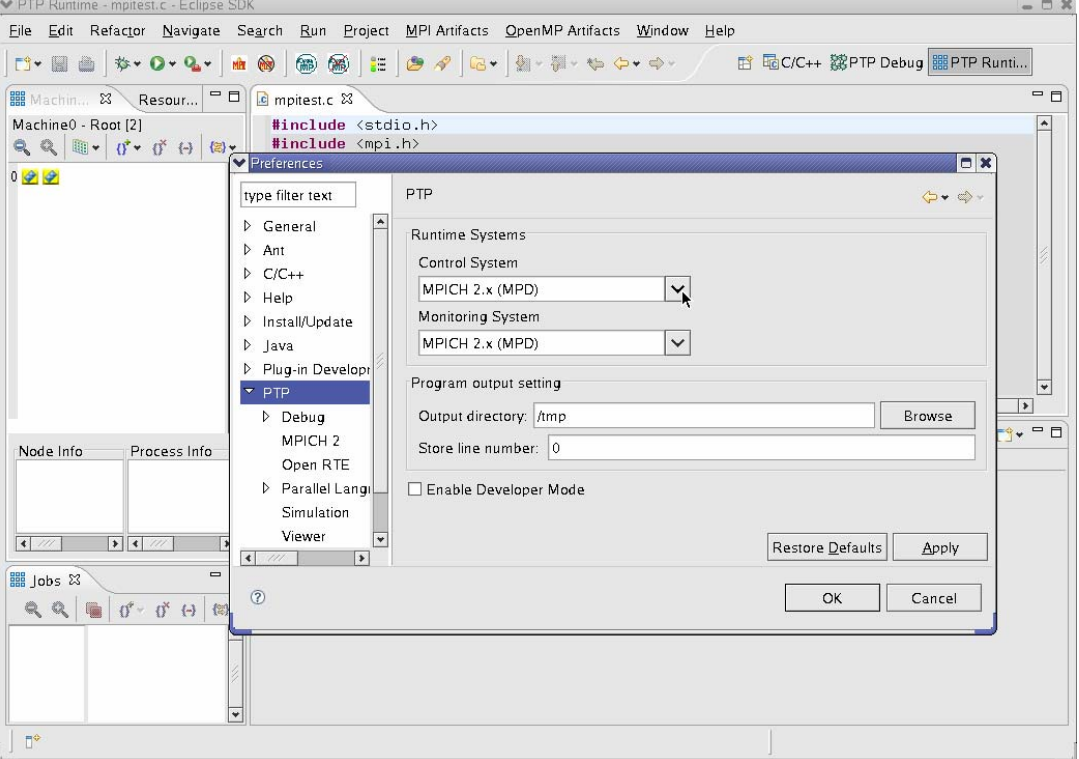

- 6. Switch to the PTP Runtime perspective.
- 7. In the Machines view you see cluster nodes, on which the MPD ring is currently working.
- 8. Refer to PTP User's Guide for more information. The PTP documentation available at: <http://www.eclipse.org/ptp/doc.php>